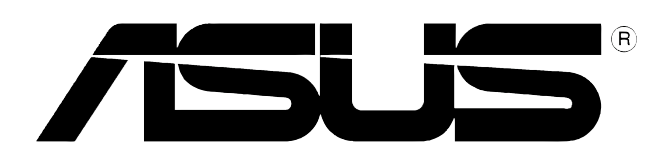

# **40x/12x/48x CD-RW Drive CRW-4012A-U External CD-RW**

User's Manual

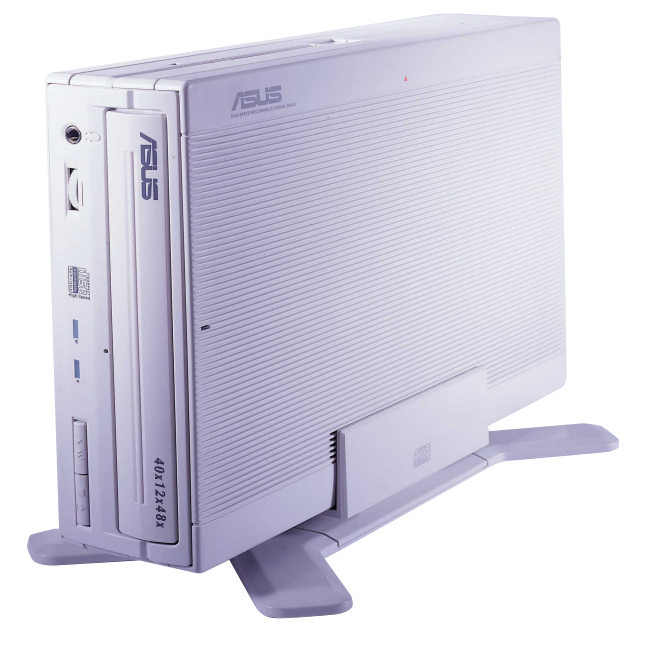

# Copyrights/Disclaimer

#### **Copyright © 2002 ASUSTeK COMPUTER INC. All Rights Reserved.**

No part of this manual, including the products and software described in it, may be reproduced, transmitted, transcribed, stored in a retrieval system, or translated into any language in any form or by any means, except documentation kept by the purchaser for backup purposes, without the express written permission of ASUSTeK COMPUTER INC. ("ASUS").

ASUS PROVIDES THIS MANUAL "AS IS" WITHOUT WARRANTY OF ANY KIND, EITHER EXPRESS OR IMPLIED, INCLUDING BUT NOT LIMITED TO THE IMPLIED WARRANTIES OR CONDITIONS OF MERCHANTABILITY OR FITNESS FOR A PARTICULAR PURPOSE. IN NO EVENT SHALL ASUS, ITS DIRECTORS, OFFICERS, EMPLOYEES OR AGENTS BE LIABLE FOR ANY INDIRECT, SPECIAL, INCIDENTAL, OR CONSEQUENTIAL DAMAGES (INCLUDING DAMAGES FOR LOSS OF PROFITS, LOSS OF BUSINESS, LOSS OF USE OR DATA, INTERRUPTION OF BUSINESS AND THE LIKE), EVEN IF ASUS HAS BEEN ADVISED OF THE POSSIBILITY OF SUCH DAMAGES ARISING FROM ANY DEFECT OR ERROR IN THIS MANUAL OR PRODUCT.

Product warranty or service will not be extended if: (1) the product is repaired, modified or altered, unless such repair, modification of alteration is authorized in writing by ASUS; or (2) the serial number of the product is defaced or missing.

The product name and revision number are both printed on the product itself. Manual revisions are released for each product design represented by the digit before and after the period of the manual revision number. Manual updates are represented by the third digit in the manual revision number.

SPECIFICATIONS AND INFORMATION CONTAINED IN THIS MANUAL ARE FURNISHED FOR INFORMATIONAL USE ONLY, AND ARE SUBJECT TO CHANGE AT ANY TIME WITHOUT NOTICE, AND SHOULD NOT BE CONSTRUED AS A COMMITMENT BY ASUS. ASUS ASSUMES NO RESPONSIBILITY OR LIABILITY FOR ANY ERRORS OR INACCURACIES THAT MAY APPEAR IN THIS MANUAL, INCLUDING THE PRODUCTS AND SOFTWARE DESCRIBED IN IT.

Products and corporate names appearing in this manual may or may not be registered trademarks or copyrights of their respective companies, and are used only for identification or explanation and to the owners' benefit, without intent to infringe.

Product Name: **ASUS External CD-RW Drive (CRW-4012A-U)** Manual Version: **1.00 E1052** Release Date: **July 2002**

# **Contents**

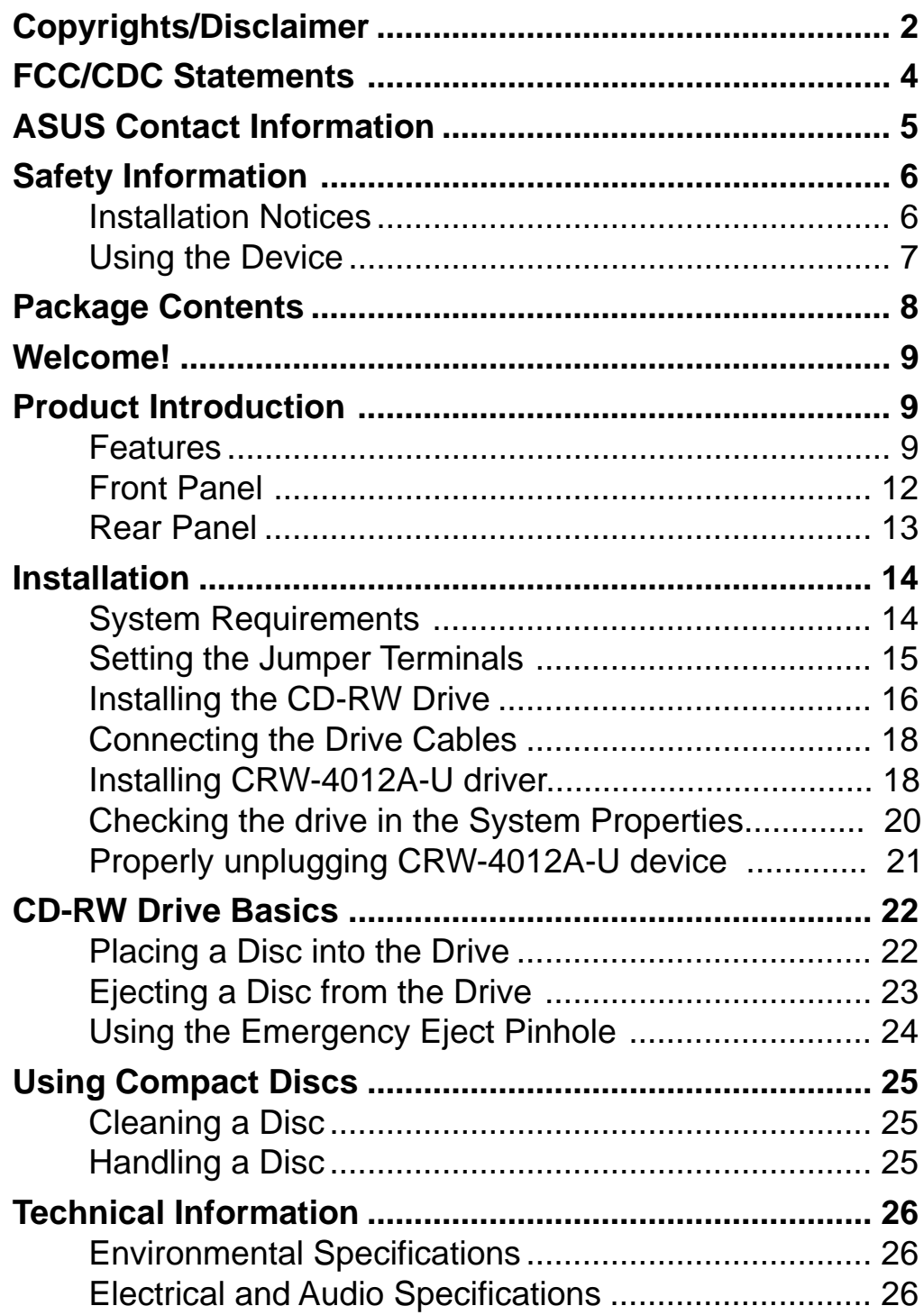

# FCC/CDC Statements

### **Federal Communications Commission Statement**

This device complies with FCC Rules Part 15. Operation is subject to the following two conditions:

- This device may not cause harmful interference, and
- This device must accept any interference received including interference that may cause undesired operation.

This equipment has been tested and found to comply with the limits for a Class B digital device, pursuant to Part 15 of the FCC Rules. These limits are designed to provide reasonable protection against harmful interference in a residential installation. This equipment generates, uses and can radiate radio frequency energy and, if not installed and used in accordance with manufacturer's instructions, may cause harmful interference to radio communications. However, there is no guarantee that interference will not occur in a particular installation. If this equipment does cause harmful interference to radio or television reception, which can be determined by turning the equipment off and on, the user is encouraged to try to correct the interference by one or more of the following measures:

- Reorient or relocate the receiving antenna.
- Increase the separation between the equipment and receiver.
- Connect the equipment to an outlet on a circuit different from that to which the receiver is connected.
- Consult the dealer or an experienced radio/TV technician for help.

**WARNING!** The use of shielded cables for connection of the monitor to the graphics card is required to assure compliance with FCC regulations. Changes or modifications to this unit not expressly approved by the party responsible for compliance could void the user's authority to operate this equipment.

### **Canadian Department of Communications Statement**

This digital apparatus does not exceed the Class B limits for radio noise emissions from digital apparatus set out in the Radio Interference Regulations of the Canadian Department of Communications.

**This class B digital apparatus complies with Canadian ICES-003.**

# ASUS Contact Information

### **ASUSTeK COMPUTER INC. (Asia-Pacific)**

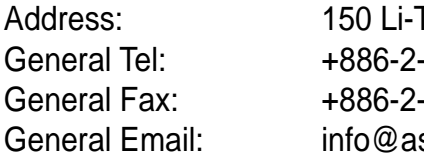

Te Road, Peitou, Taipei, Taiwan 112  $-2894 - 3447$  $-2894 - 3449$ sus.com.tw

#### Technical Support

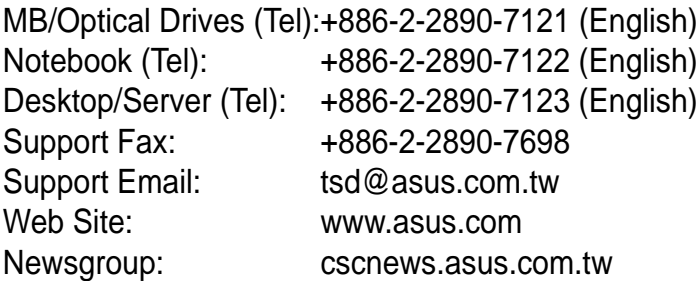

### **ASUS COMPUTER INTERNATIONAL (America)**

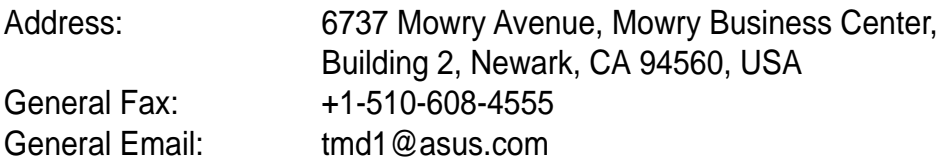

#### Technical Support

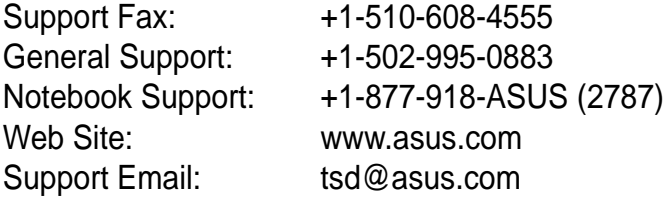

### **ASUS COMPUTER GmbH (Europe)**

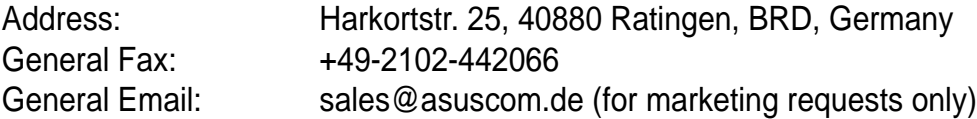

#### Technical Support

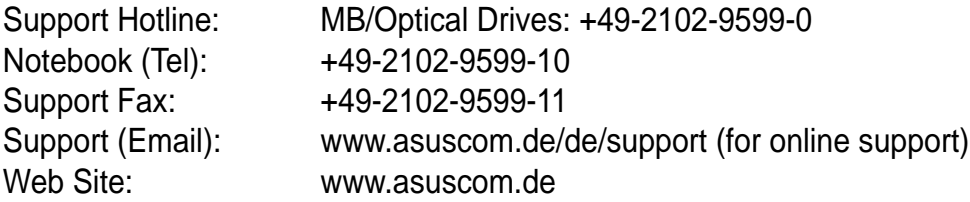

# Safety Information

Observe the following precautions before installing and using the ASUS External CD-RW (CRW-4012A-U) Drive!

## **Installation Notices**

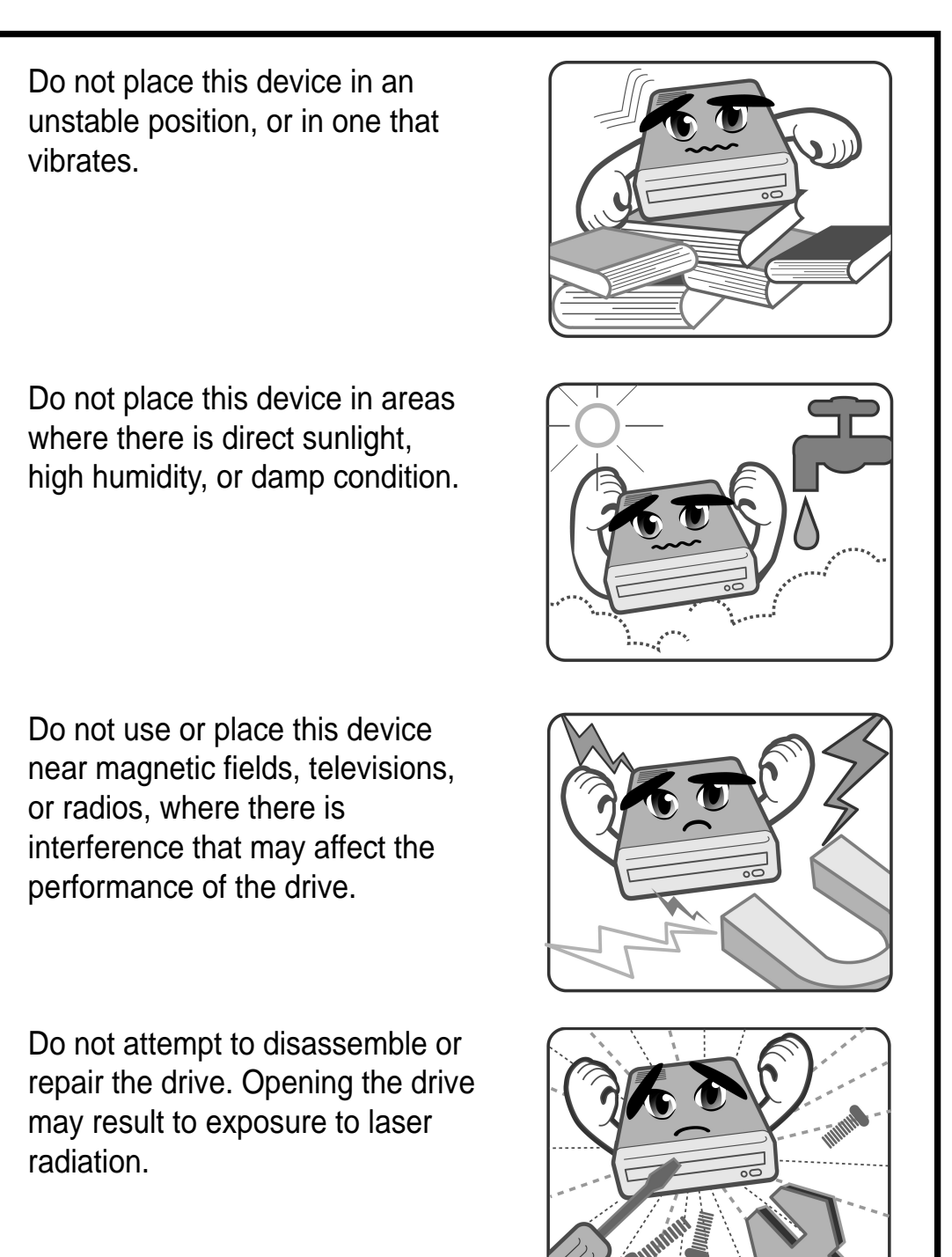

**6 ASUS CRW-4012A-U User's Manual**

# Safety Information

## **Using the Device**

- Use of any controls, adjustments, or procedures other than those specified in this manual may result to hazardous radiation exposure.
- Do not attempt to disassemble the drive.
- Do not move the device from a cold to a warm or hot environment. Drastic change of temperature is harmful to the device.
- Before moving or uninstalling the drive, remove disc from it, if any.
- Prevent liquids or any metal to get into the device. If this situation occurs, contact your retailer for help.
- Do not use any evaporating solvents to clean the device. If you accidentally sprayed any solvent on the device, use a clean cloth to wipe it. You may also use a neutral cleaner to dilute the solvent to easily wipe it from the device.
- Try not to interrupt the supply of power while the device is in reading or writing mode.
- Do not place damaged or warped discs inside the device. A warped disc may break while in use and damage the device.
- Do not place discs into the device immediately if they came from a cold environment, specially during cold seasons. Wait until the discs have reached room temperature.

## **Conventions used in this guide**

To make sure that you perform certain tasks properly, take note of the following symbols used throughout this manual.

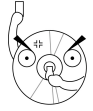

**WARNING/DANGER:** Information to prevent injury to yourself when trying to complete a task.

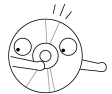

**CAUTION:** Information to prevent damage to the components when trying to complete a task.

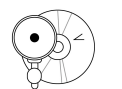

**IMPORTANT:** Information that you MUST follow to complete a task.

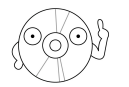

**NOTE:** Tips and additional information to aid in completing a task.

# Package Contents

Upon opening your ASUS External CD-RW (CRW-4012A-U) drive package, check if all the following items are present and in good condition. If any of the items is damaged or missing, contact your retailer immediately.

- ASUS External CD-RW drive (CRW-4012A-U)
- ASUS External CD-RW drive stand
- Cable set (USB 2.0 cable, power cable and adapter)
- Emergency eject pin and instruction
- ASUS CD-R blank disc
- ASUS CD-RW blank disc
- User's Manual (English and Traditional Chinese)
- Multi-language quick installation poster
- Bundled software CD

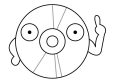

The above items are available in retail boxes only.

# Welcome!

### **Thank you for buying the ASUS External (CRW-4012A-U) Drive!**

To ensure proper installation and use of this device, read the instructions and other important information contained in this manual.

# Product Introduction

## **Specifications**

The CRW-4012A-U has the following specifications.

• **Speeds** - CD-R Write Speed 40x, 32x, 24x, (Z-CLV), 16x, 12x, 8x, 4x(CLV) - CD-RW Write Speed 12x, 10x, 8x, 4x, 2x - Read Speed 48x max (CAV)~7200 KB/Sec - DAE Speed 48x max (CAV)~7200 KB/Sec - Random Access Time 100 ms • **Interface** USB 2.0 • **Technology support** FlextraSpeed<sup>TM</sup> Technology FlextraLinkTM Technology Double Dynamic Suspension System II (DDSS II) Zone CLV Recording Technology • **Buffer Memory Size** 2 MB • **Application discs** 12cm or 8 cm diameter, 1.2mm thick CD-Audio, CD-ROM, CD-ROM/XA, CD-I, Mixed Mode CD-ROM, Photo CD, CD-Extra, Video CD, CD-Text, DVCD, CD-G, Karaoke CD, I-trax, Bootable CD • **Writing Mode** Track-at-Once, Disc-at-Once, Session-at-Once, Multi-Session, Packet Write, DAO-RAW Mode • **Dimensions** 155.6 (w) x 226 (d) x 50 (h) mm **Mass** 1398 g (3.08 lbs)

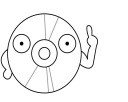

Refer to the section "Technical Information" on page 26 for detailed specifications.

## Features

The ASUS CRW-4012A-U is an External CD-RW drive with 40x Write, 12x ReWrite and 48x Read capabilities. The drive complies with the Universal Serial Bus 2.0 (USB 2.0) specifications and comes equipped with the latest innovative technologies in CD recording.

ASUS External CD-RW drives are accentuated by the latest innovations in CD-recording technology, namely: FlextraSpeed<sup>™</sup>, FlextraLink™, DDSS II (Double Dynamic Suspension System II) and the Z-CLV (Zone Constant Linear Velocity).

The following sub-sections describe these technologies in detail.

#### **FlextraSpeed™ Technology**

The ASUS FlextraSpeed™ technology provides the optimum solution to ensure quality recording when using discs that require flexible speeds. The CRW-4012A-U drive employs this technology that allows automatic recording speed adjustment based on the recording media.

In addition to the fact that there are low and high quality recording media, various other factors such as dye layer, temperature, humidity, dust, fingerprints, etc., affect the recording characteristics of CD-R and CD-RW discs. Due to these factors, some discs may not be able to stand the highspeed capabilities of the latest CD-RW drives. The FlextraSpeed™ technology solves this problem by automatic assessment of the disc quality and recording capability. The recording speed is based on these factors. If you use a high quality recording disc, you can maximize the recording capability of the drive and get the best quality output. If you use a low quality disc, the drive speed adjusts to the level that is most appropriate for the disc, still optimizing the disc recording capability.

The FlextraSpeed™ technology also helps maintain the CD-RW drive because of the controlled motor rotation speeds and reduced noise caused by spindle air, thus prolonging the drive motor's life and ensuring high-quality recording.

### **FlextraLink™ Technology**

The ASUS FlextraLink™ technology provides a seamless combination of flexibility and ultra-reliable recording quality.

FlextraLink™ incorporates a flexible strategy that prevents buffer underrun problems caused by an empty data buffer. This CD-RW drive technology allows continuous monitoring of the data buffer status during the write process. Once the available data drops to approximately 1% of the total buffer capacity, the drive stops recording and marks the last write position. When new data is received from the host, it is loaded to the data buffer, and the laser is repositioned to link the new data with the data already written. FlextraLink™ uses minimal system resources so that your PC remains fully operational throughout the writing process, and available for other applications.

The diagram below shows the advantage of the FlextraLink™ recording technology.

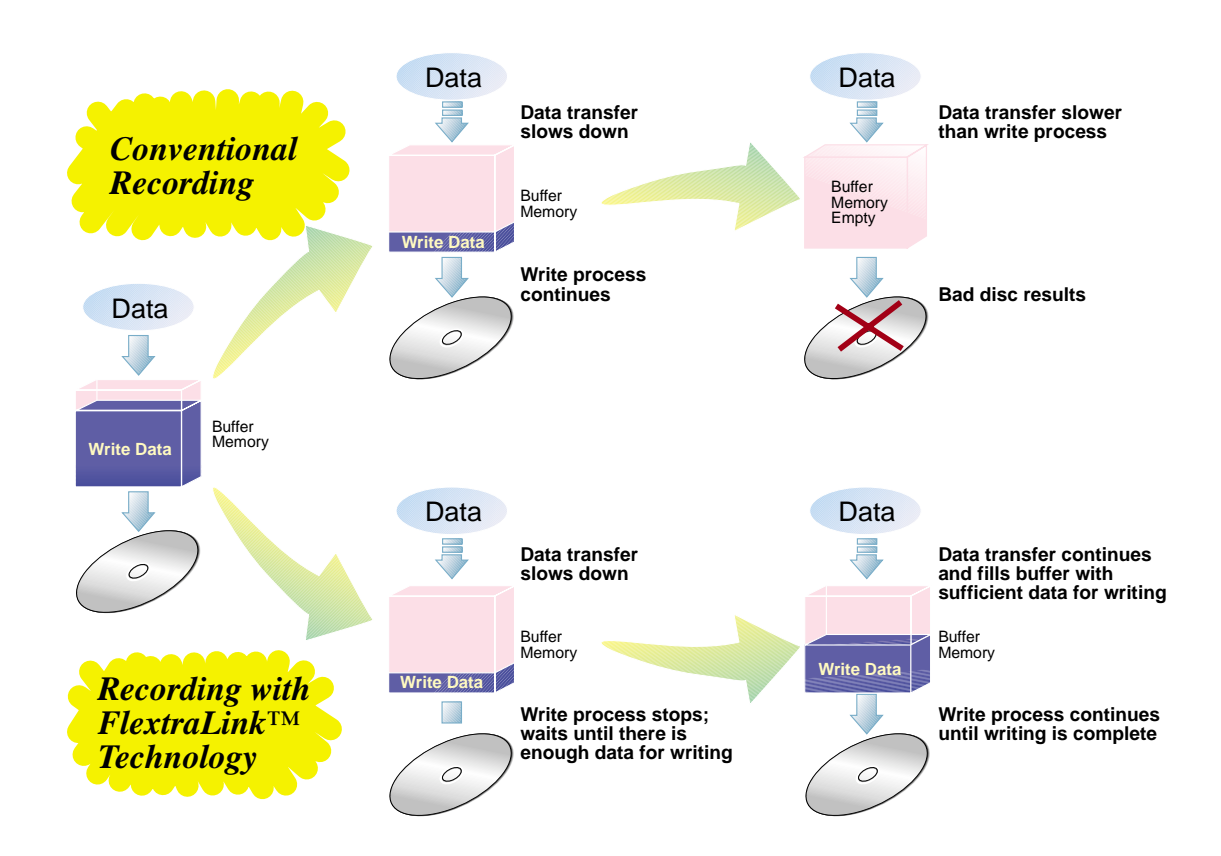

### FlextraLink™ Technology Solution

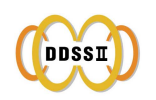

#### **Double Dynamic Suspension System (DDSS II)**

The DDSS II is an enhanced follow up to the DDSS anti-vibration system developed by ASUS. The DDSS CD-ROM technology is designed to reduce the vibration generated from spindle rotation of over 8900 rpm of 40X CD-ROM drives. The DDSS II improves this feature by handling up to over 10,000 rpm of the new 50X drives. In addition, the DDSS II stabilizes the pick-up head of the drive in both horizontal and vertical directions, making tracking and focusing even more precise.

Like the DDSS, the DDSS II vibration absoption structure contains a "dynamic mass" that can absorb the vibration caused by high revolution of spindle motor. However, the DDSS II moves the dynamic mass to be suspended to the chassis, thus providing more stability and accuracy when accessing data from the disc.

The following diagram illustrates the DDSS/DDSS II design structure.

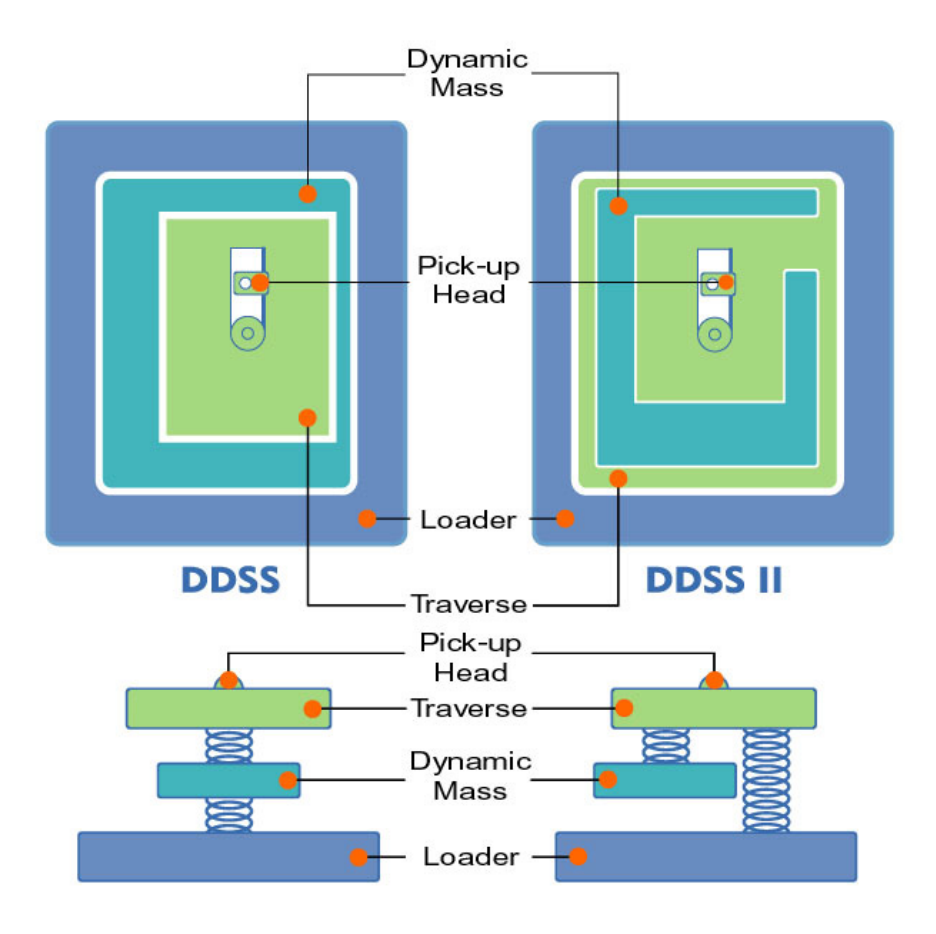

DDSS / DDSS II Design Structure

#### **Zone CLV Recording Technology**

The Zone Constant Linear Velocity (Z-CLV) recording method allows you to achieve a higher recording speed by using a different speed for each of the four zones partitioned from the inner to the outer area in a disc.

When using the Zone CLV, the recording speed in Zone 1 is 16X, then increases to 20X speed in Zone 2, after t1 time. In Zone 3, the recording reaches 24X speed after t2 time. In Zone 4, the recording speed reaches 32X after t3. The maximum recording speed of 40X is attained in Zone 4 after t4 time.

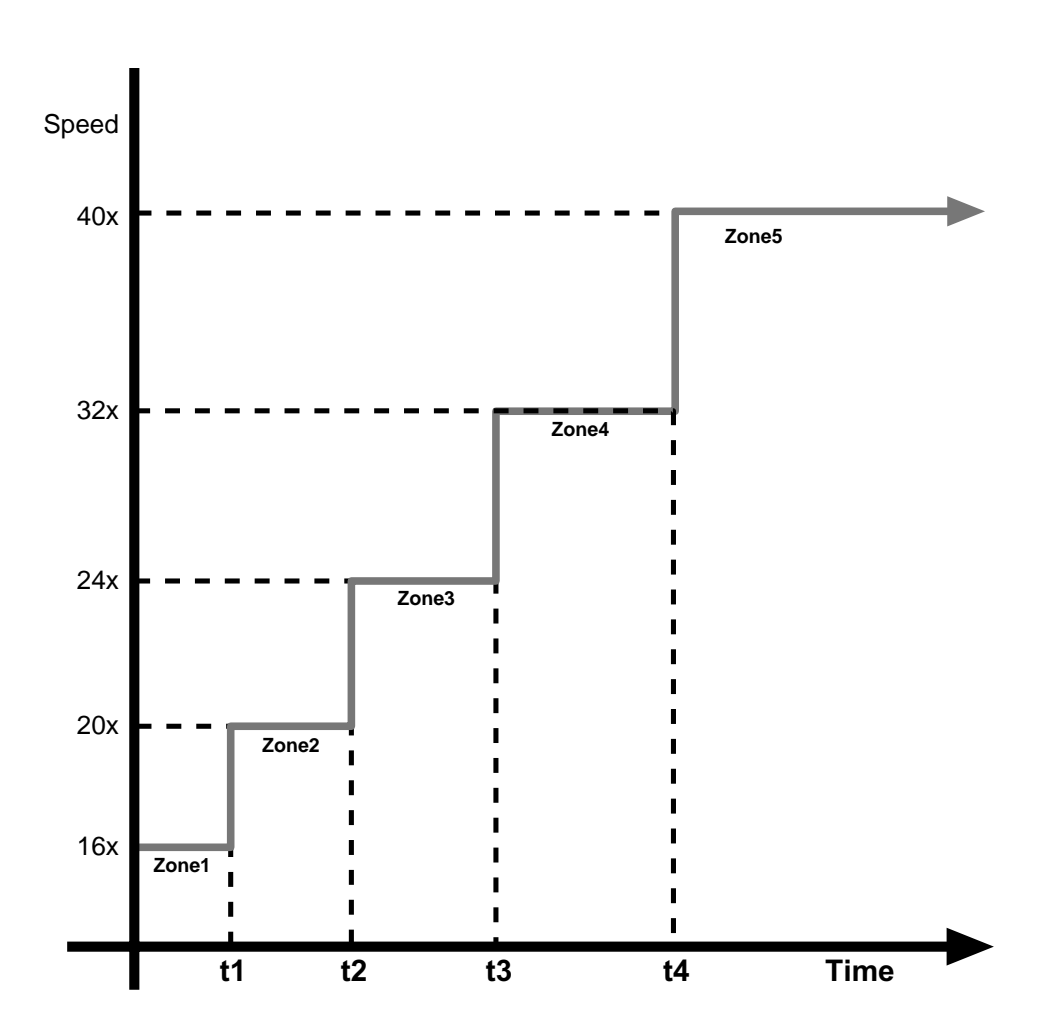

### Zone CLV Recording Method

### **Front Panel**

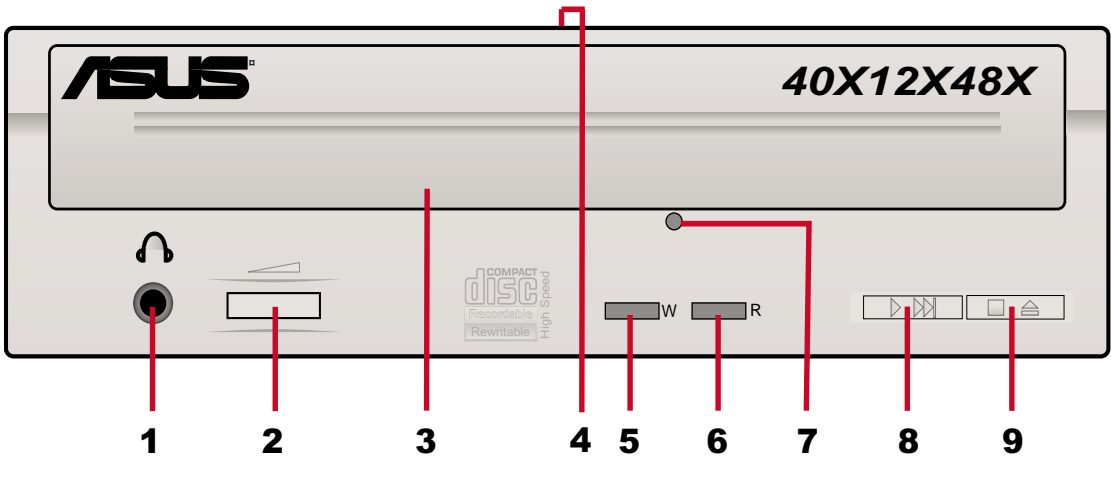

#### **1. Headphone Jack**

This jack allows you to connect a headphone with a stereo mini-plug.

#### **2. Headphone Volume Dial**

To adjust volume of headphone connected, turn dial to the left to decrease volume; turn to the right to increase volume.

#### **3. Disc Tray**

This tray holds the disc.

#### **4. Power Indicator**

This LED lights green when drive power is ON and turns off when drive power supply is OFF.

#### **5. WRITE Indicator (Red LED)**

This LED flashes while data is being written on the disc.

#### **6. READ Indicator (Green LED)**

This LED turns ON when you place a disc on the drive tray, and stays ON until you remove the disc. The LED flashes while data is being read from the disc.

#### **7. Emergency Eject Pinhole**

To manually eject the tray and the disc. See page 24, for details on using the emergency eject pinhole.

#### **8. PLAY/SKIP Button**

This button has two functions. If the drive is idle, pressing this button will start playing a loaded audio disc from the first track. While in the PLAY mode, pressing this button skips to the next track on the disc.

#### **9. STOP/EJECT Button**

This button has two functions. Pressing this button at any time ejects the disc tray. While in PLAY mode, pressing this button stops playing the disc loaded in the drive.

## **Rear Panel**

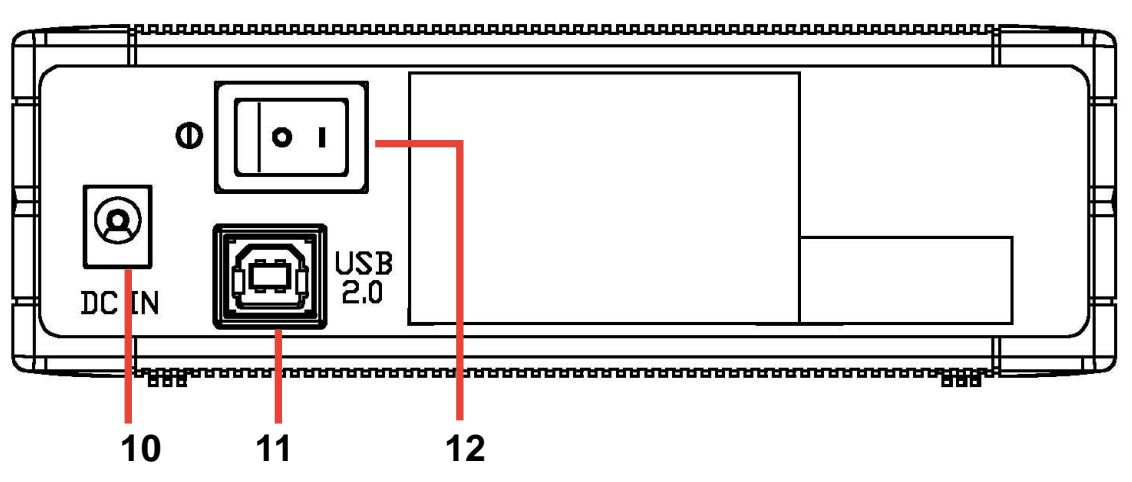

#### **10. 12V Power jack**

This jack is for the AC adaptor power cable.

#### **11. USB connector**

A standard Universal Serial Bus (USB 2.0) plug and play interface.

#### **12. Power switch**

Turns the power supply ON or OFF. Switching to **"|"** icon means ON and switching to **"O"** side means OFF.

# **Installation**

## **System Requirements**

Before installing and using the External CD-RW drive, make sure that your computer system meets the following requirements.

- IBM-compatible Pentium II 333 MHz or higher PC
- Windows 98SE/ME/2000/XP operating system
- At least 64MB RAM (128MB recommended)

## **Recommended Media**

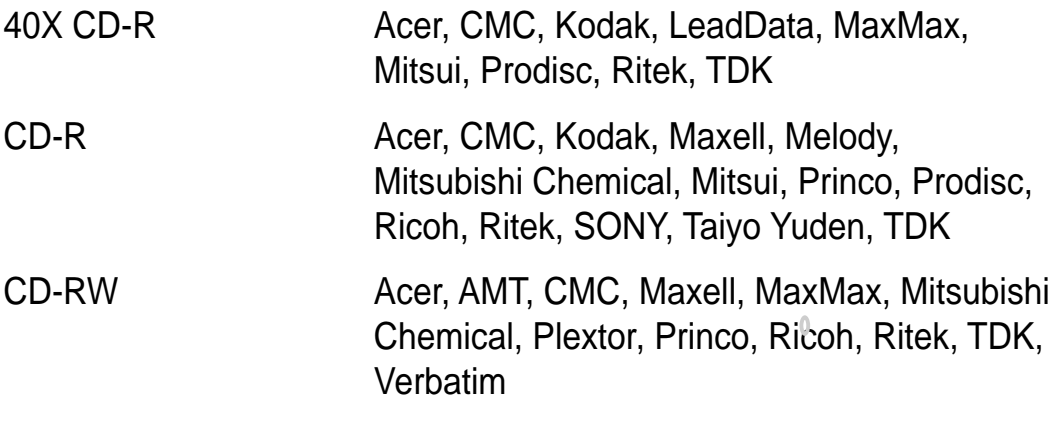

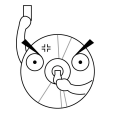

Do not use damaged or warped disc in the CD-RW drive. The disc may break apart during use and cause potential body injury or damage to your drive.

## **Connecting the Drive Cables**

- 1. Connect the USB cord B series plug to the drive USB 2.0 connector.
- 2. Connect the USB cord A series plug to the USB 2.0 connector on your PC.
- 3. Connect the adapter cable to DC IN power connector.
- 4. Connect the adapter power cord to the AC adapter.
- 5. Connect the adapter power cord to a power source.

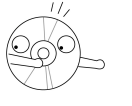

All the cable plugs are slotted so that they fit in only one orientation. If a plug does not fit in completely, try reversing it. DO NOT use too much force when fitting the cable plugs.

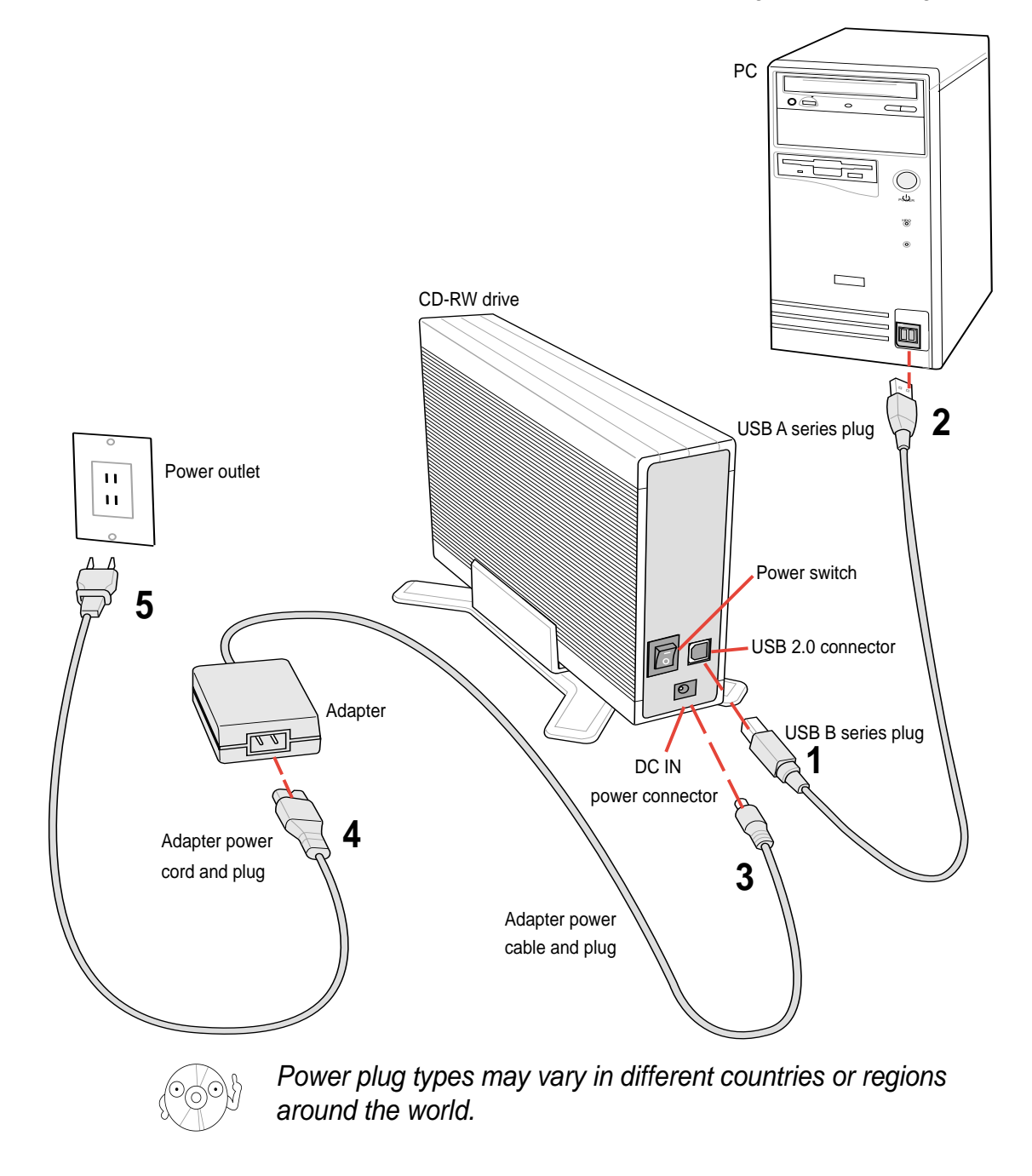

## **For Windows 98SE™ users: Installing the CRW-4012A-U driver**

Windows 98 Second Edition users need to install the CRW-4012A-U device driver for the PC to recognize the new hardware installed. A device driver is the software program that makes a device work on an operating system (OS).

Follow these steps to install the CRW-4012A-U driver:

- 1. Make sure all cable connections to the drive and the PC are properly connected.
- 2. Boot PC.
- 3. Insert the support CD in the CD drive of your PC.
- 4. Turn on the External CRW-4012A-U drive.

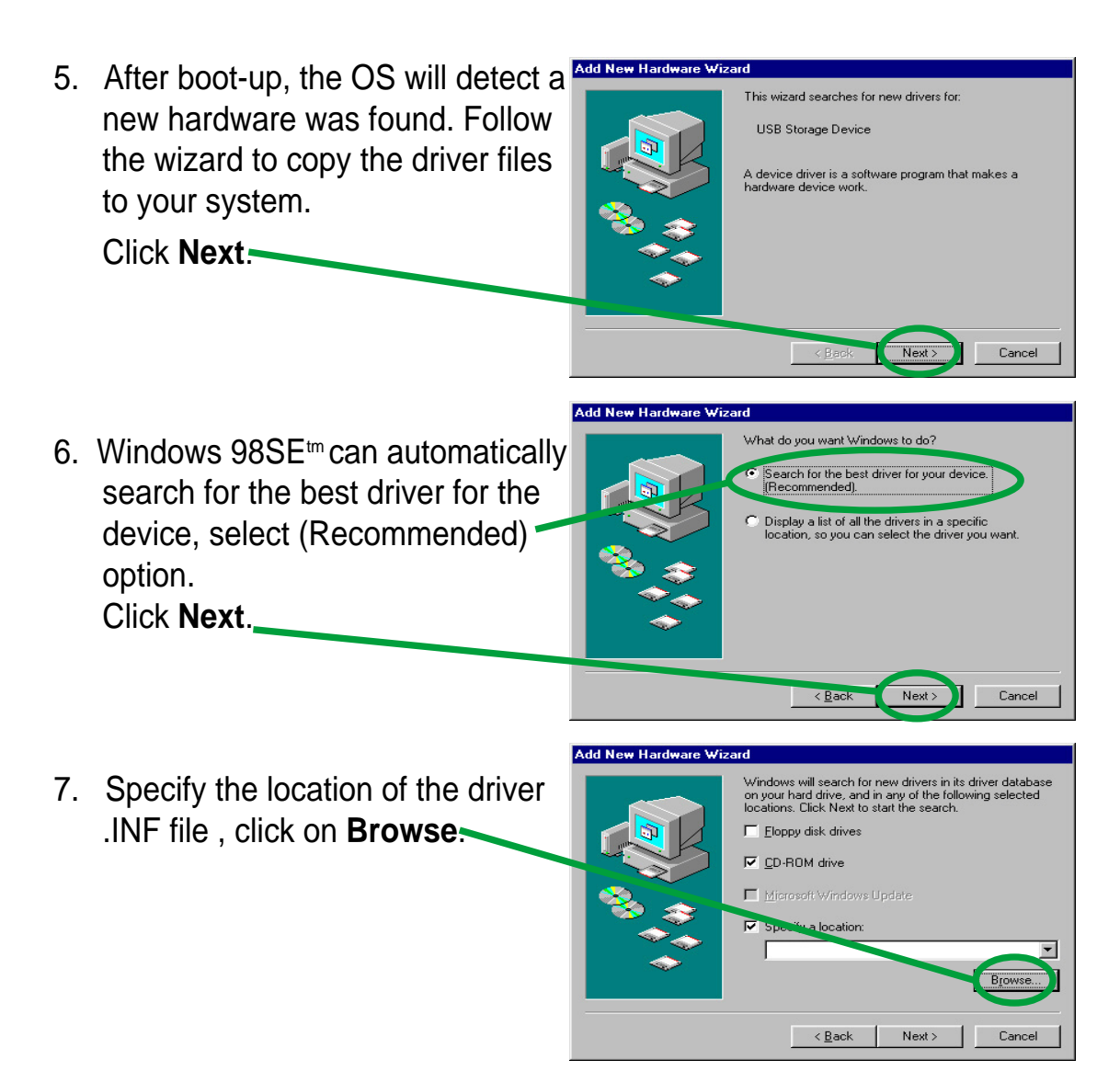

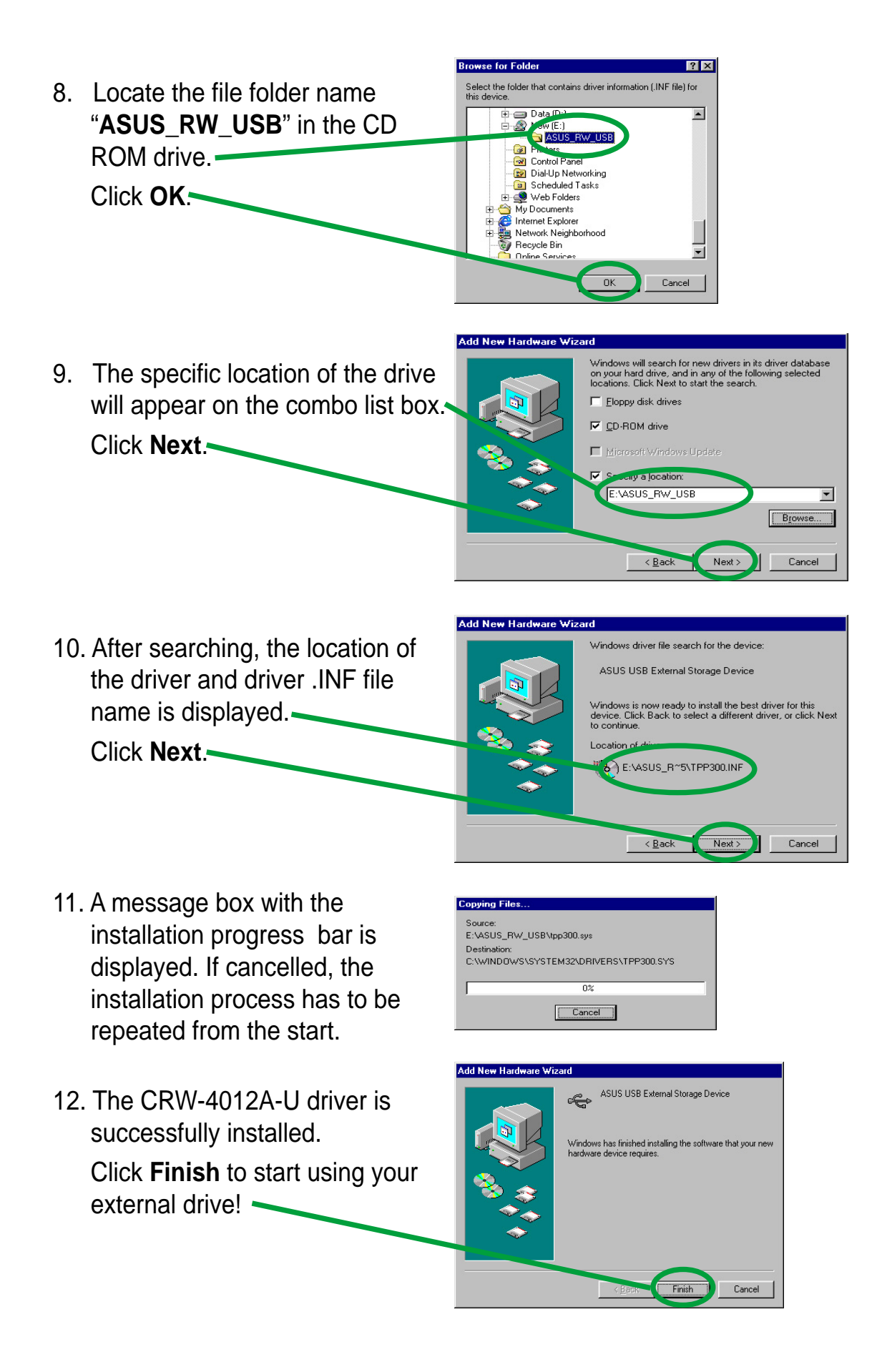

## **Checking the drive in the System Properties**

To make sure the CRW-4012A-U external drive is recognized by the computer, follow these steps to check the computer system properties.

- 1. Right-click **My Computer** icon on your desktop.
- 2. On the pop-up menu, click **Properties**.
- 3. Click the **Device Manager** tab on the system properties dialogue box.
- 4. Click on CD-ROM from the list.

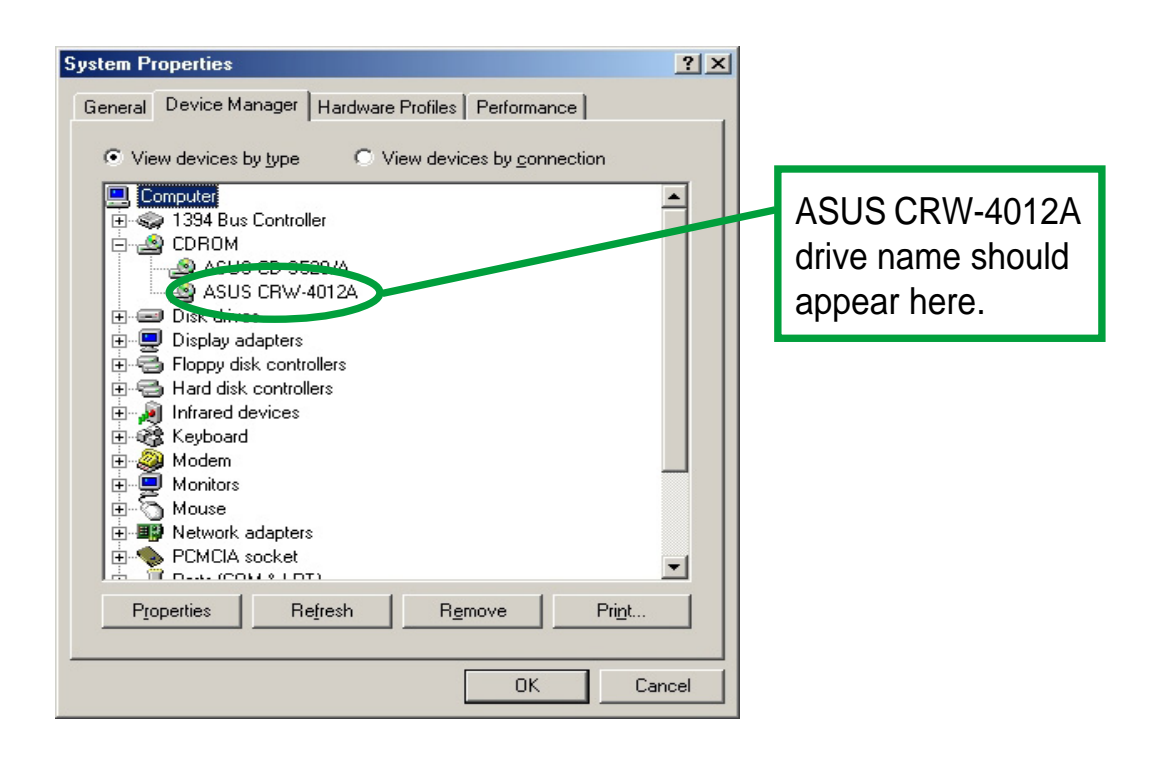

Screen display may vary depending on the operating system (OS) version.

## **Properly unplugging CRW-4012A-U device**

The CRW-4012A-U when installed needs to be properly unplugged or disconnected from the computer to avoid computer to crash or possible data loss.

Follow these steps to safely unplug your CRW-4012A-U drive from the PC.

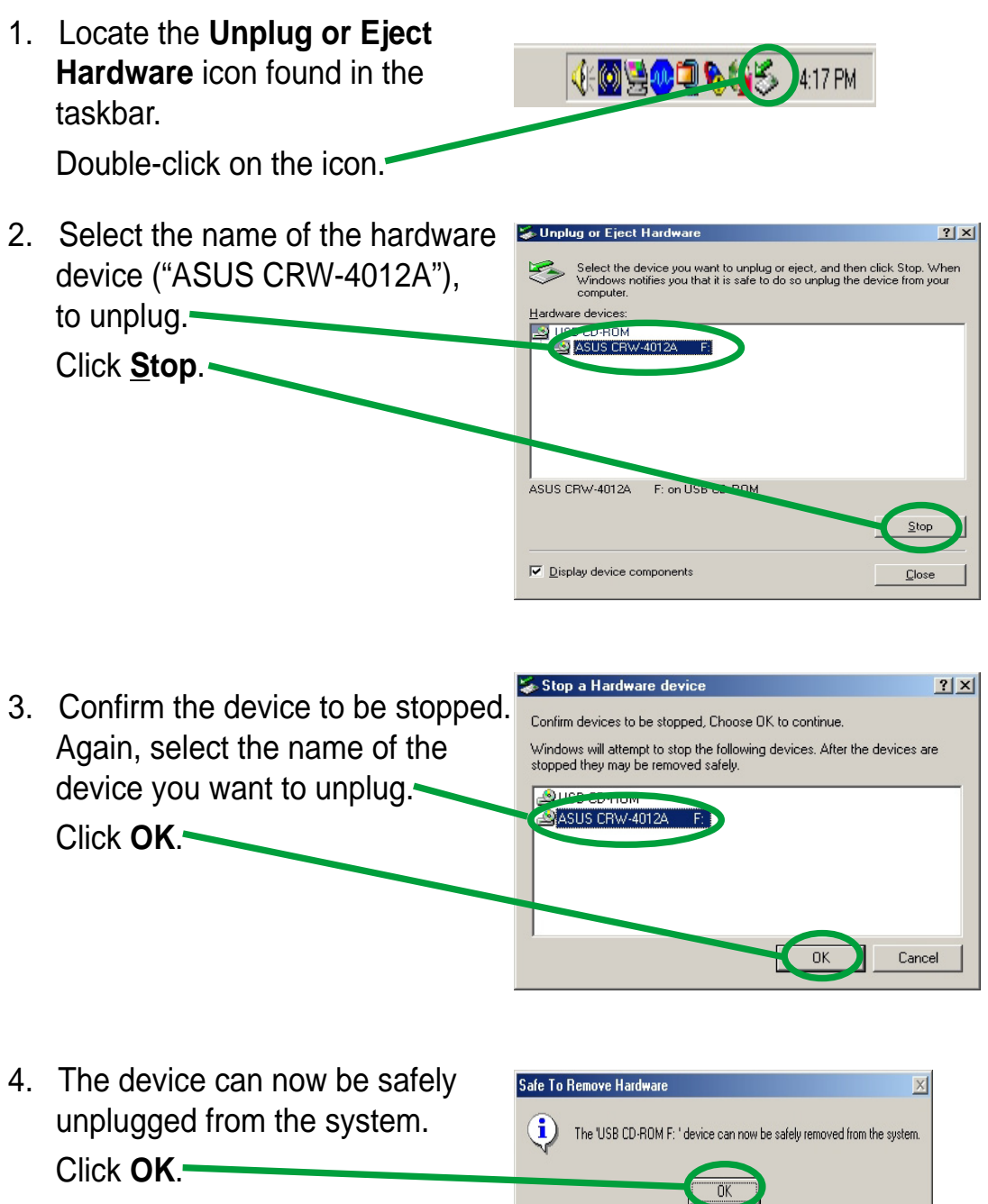

5. The screen display will go back to the **Unplug or Eject Hardware** dialogue box. Click on **Close**.

# CD-RW Drive Basics

## **Placing a Disc into the Drive**

1. Press the eject button on the front of the drive to eject the tray.

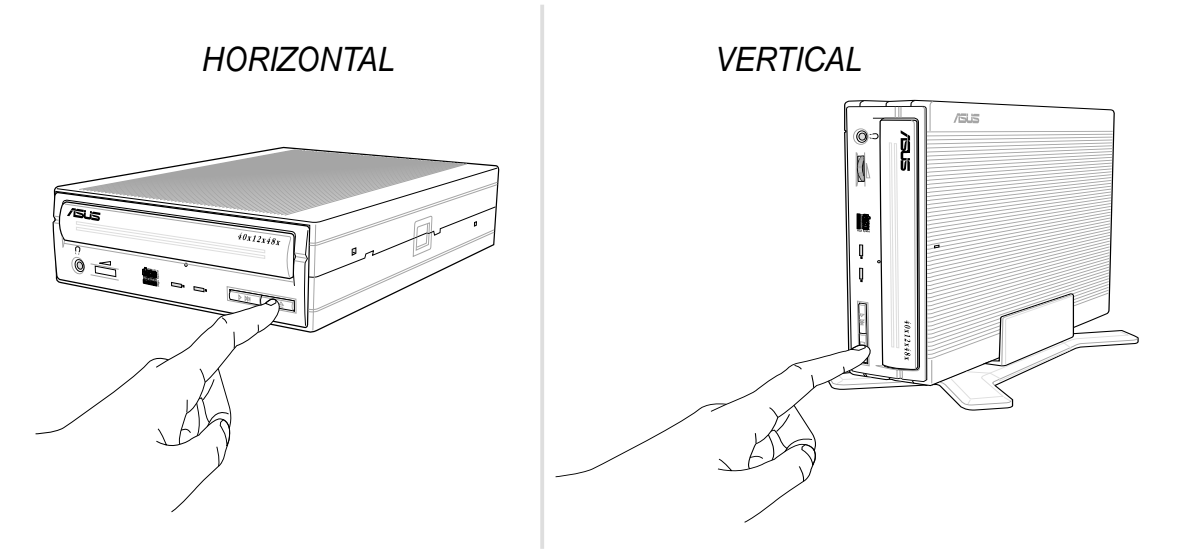

2. When the drive tray ejects out of the drive, place the disc on the tray with the label side facing out.

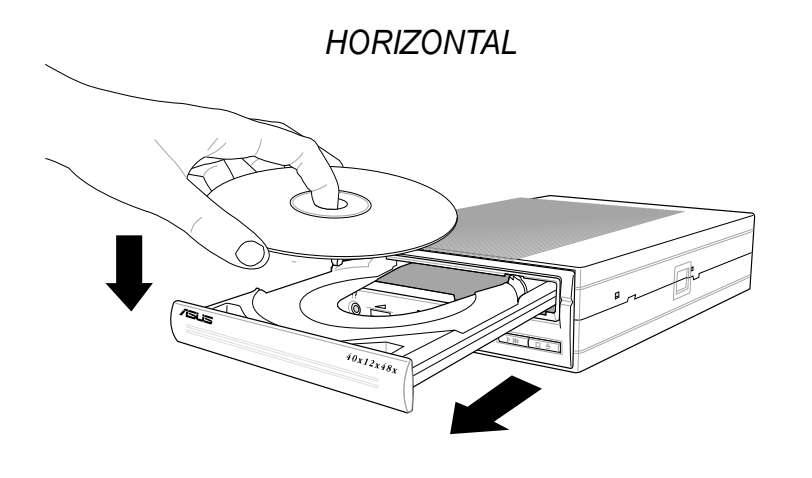

**VERTICAL** 

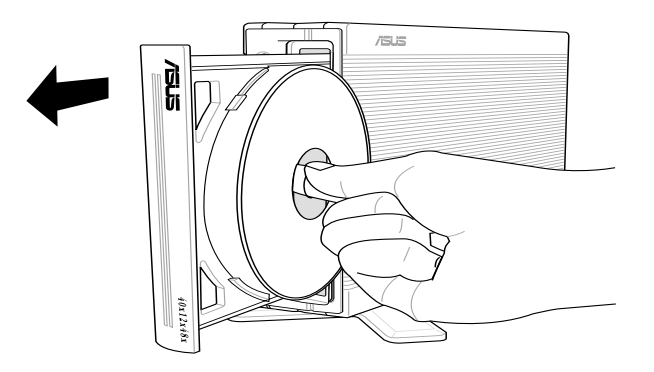

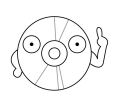

If you are using a 12-cm disc, place it on the tray making sure that it fits the outer circular border. This border helps hold the disc in place. If you are using an 8-cm disc, place it on the inner circular border on the tray. However, 8-cm discs can only be used in horizontal drive mounting orientation.

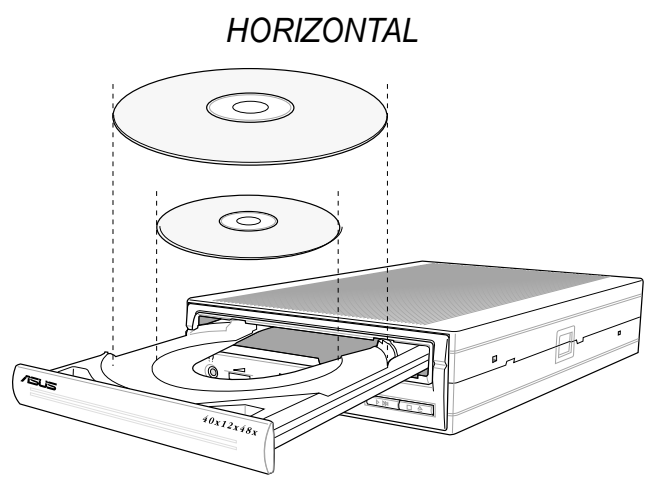

3. Press the drive eject button or lightly push the center of the drive tray to replace the tray inside the drive.

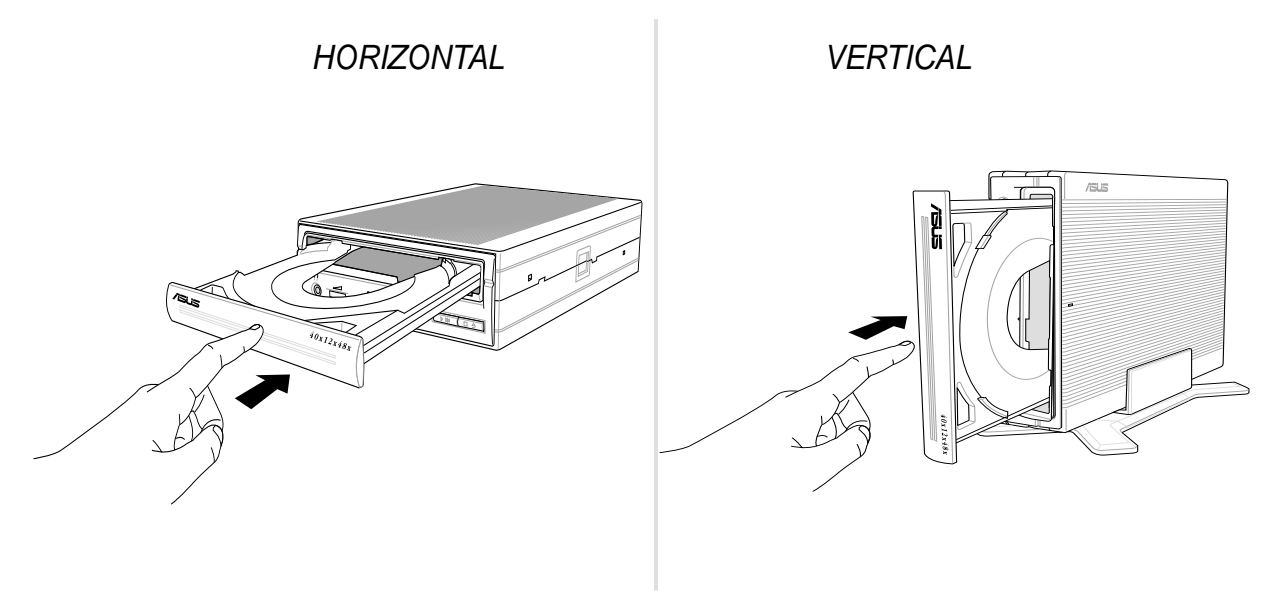

## **Ejecting a Disc from the Drive**

- 1. Press the eject button on the front of the drive to eject the tray.
- 2. Carefully remove the disc from the tray.
- 3. Press the drive eject button or lightly push the center of the drive tray to load the tray back into the drive.

## **Using the Emergency Eject Pinhole**

The emergency eject pinhole on the front of the drive allows you to manually eject the drive tray and remove a disc from the drive in the following instances:

- supply of power to the computer is cut due to electrical power outage
- the drive malfunctions

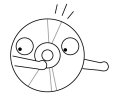

Use the manual method only as a last resort when the eject button does not work. Make sure that you have turned off your CD-RW drive before ejecting the drive tray.

Follow these steps to eject the drive tray using the emergency pinhole.

1. Insert the eject pin that came with the drive package. You may also use a paper clip or any pointed rod small enough to fit into the emergency pinhole.

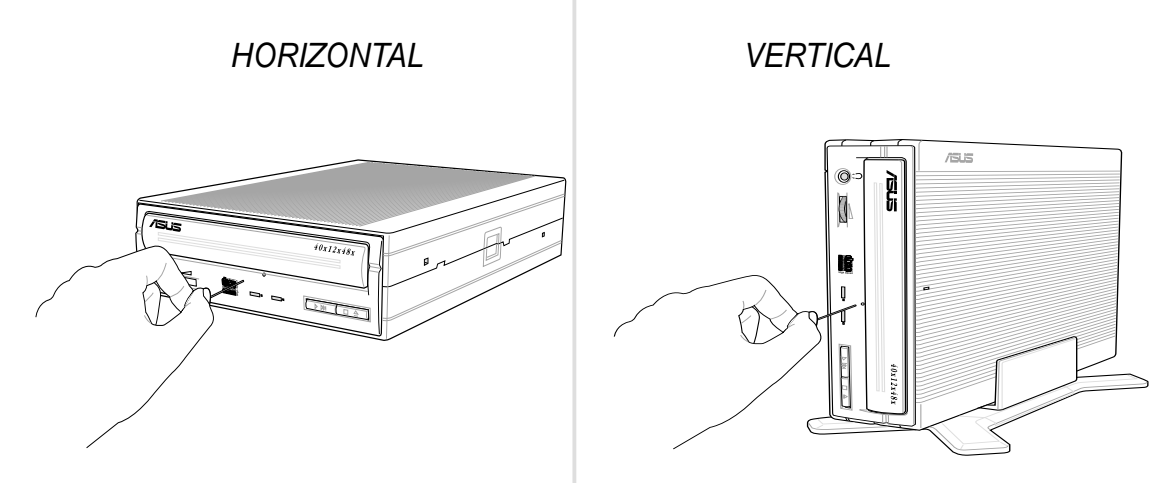

HORIZONTAL VERTICAL

2. Carefully pull the tray out and remove the disc.

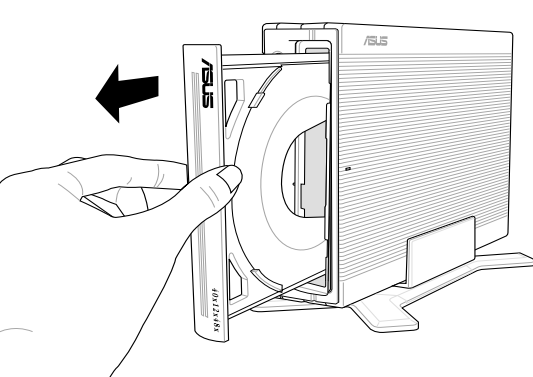

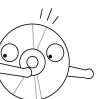

Do not force the tray open; wait until the eject pin has dislodged the tray to avoid breaking the tray panel.

# Using Compact Discs

Take note of the instructions in this section when using compact discs. These instructions will help you avoid damaging the discs and your CD-RW drive.

## **Cleaning a Disc**

Spray the disc with compressed air for about five seconds to get rid of the dust on a disc.

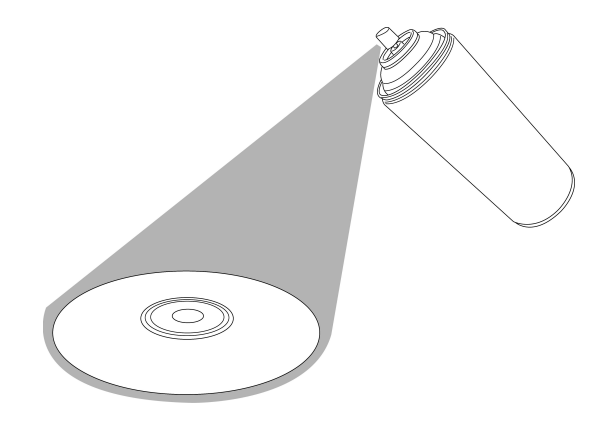

## **Handling a Disc**

Hold a disc by the edges. Do not touch the disc surface.

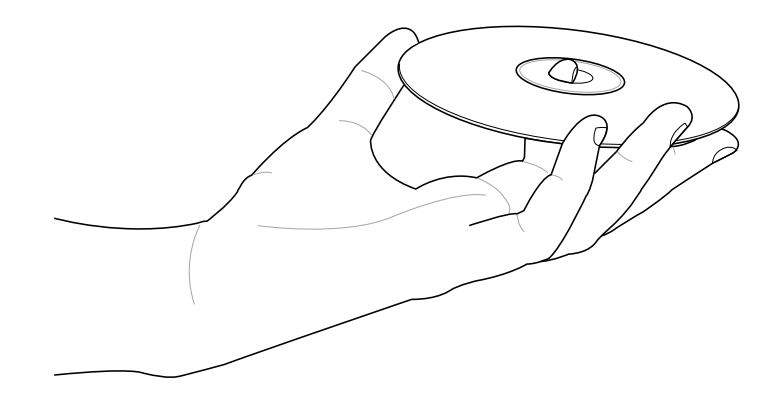

# Technical Information

## **Environmental Specifications**

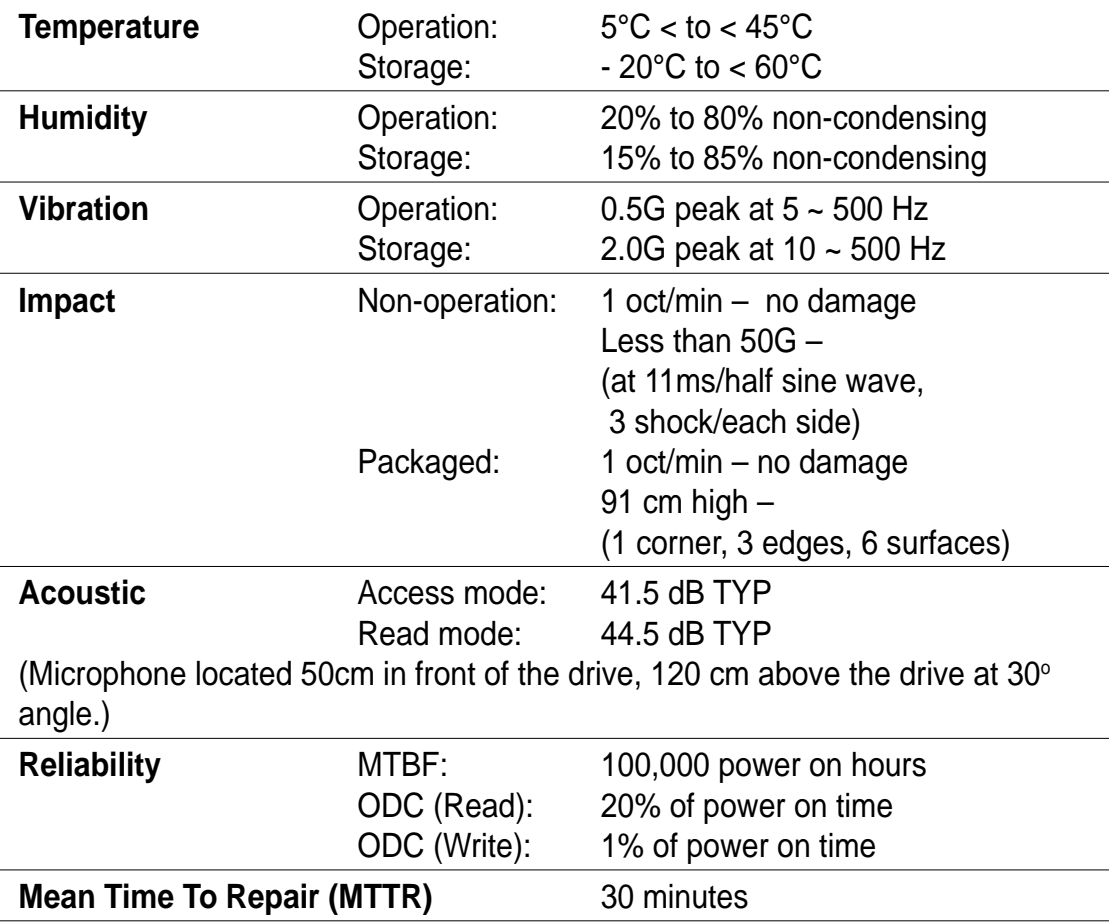

## **Electrical and Audio Specifications**

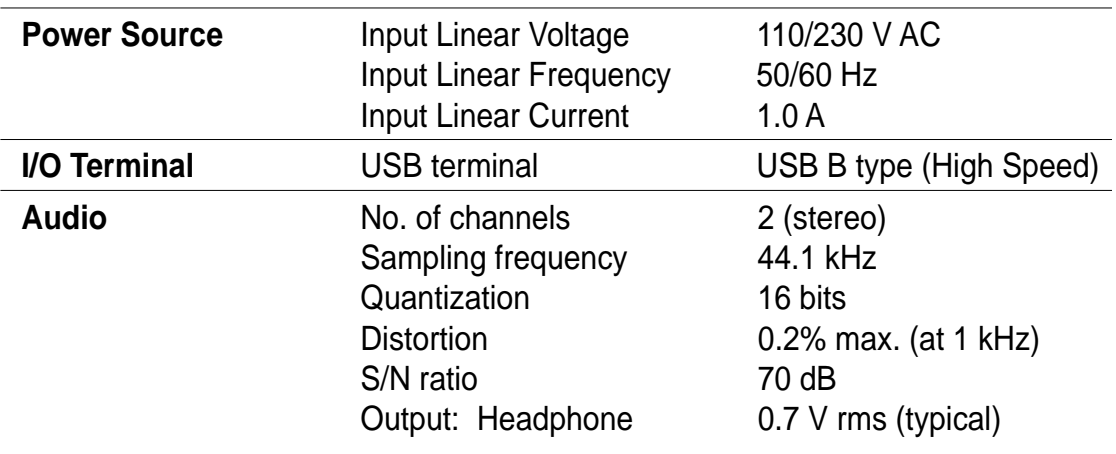

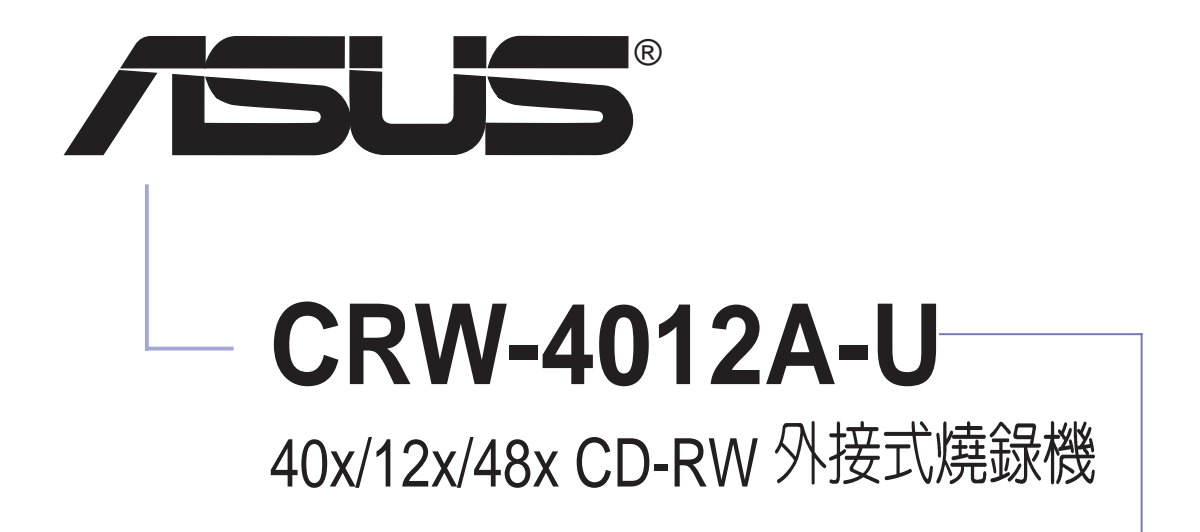

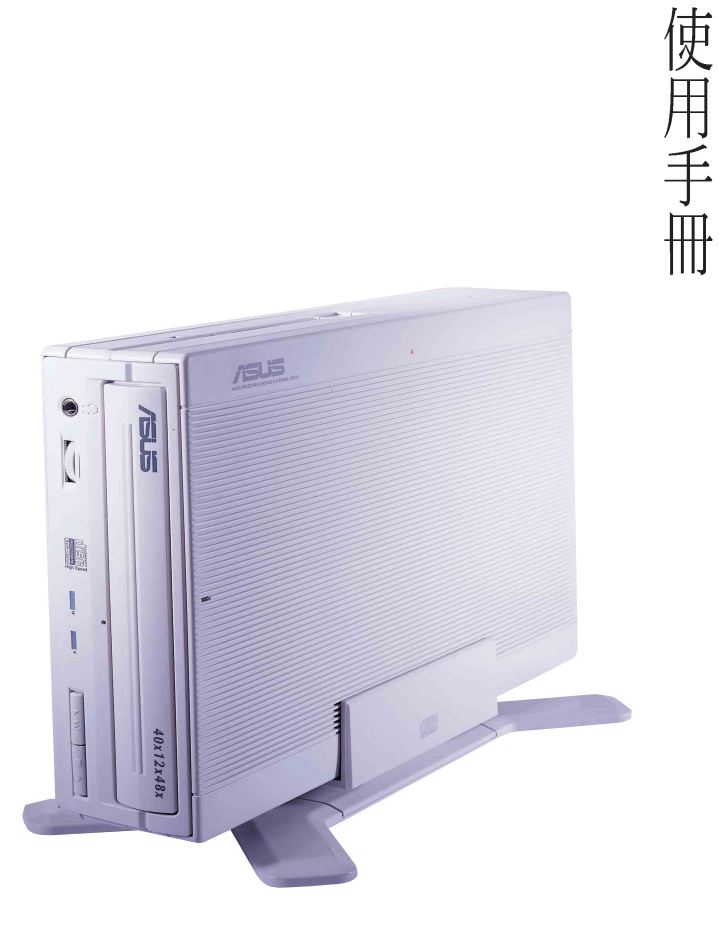

# 給使用者的說明

本產品的所有部分,包括配件與軟體等,其所有權歸華碩電腦公司(以下 簡稱華碩)所有,未經華碩公司許可,不得任意地仿製、拷貝、謄抄或轉 譯。本使用手冊沒有任何型式的擔保、立場表達或其它暗示。若有任何因 本使用手冊或其所提到之產品的所有資訊,所引起直接或間接的資料流 失、利益損失或事業終止,華碩及其所屬員工恕不為其擔負仟何責仟。除 此之外,本使用手冊所提到的產品規格及資訊僅供參考,内容亦會隨時更 新,恕不另行通知。本使用手冊的所有部分,包括硬體及軟體,若有任何 錯誤,華碩沒有義務為其擔負仟何責仟。

本使用手冊中談論到的產品及公司名稱僅做識別之用,這些名稱可能是屬 於其他公司的註冊商標或是版權。

本產品驅動程式改變,使用手冊都會隨之更新。更新的詳細說明請您到華 碩的網站瀏覽或是直接與華碩公司聯絡。

版權所有·不得翻印 ©2002華碩電腦

產品名稱:CRW-4012A-U 燒錄機

手冊版本: 1.00 T1052

發表日期: 2002年7月

## 華碩的聯絡資訊

#### 華碩電腦公司 ASUSTeK COMPUTER INC.(亞太地區)

市場訊息

地址 : 台灣臺北市北投區立德路150號

雷話 886-2-2894-3447

電子郵件: info@asus.com.tw

#### 技術支援

免費服務電話: 0800-093-456 ... 主機板/顯示卡/光碟機/筆記型電腦

: 886-2-2890-7113 ... 伺服器 雷話

: 886-2-2890-7114 ... 桌上型電腦

傳直 886-2-2890-7698

電子郵件 : tsd@asus.com.tw

新聞群組 : cscnews.asus.com.tw

全球資訊網: www.asus.com

#### ASUS COMPUTER INTERNATIONAL (美國)

市場訊息

地址: 6737 Mowry Avenue, Mowry Business Center, Building 2 Newark, CA 94560, USA

傳真: +1-510-608-4555

電子郵件: tmdl@asus.com

#### 技術支援

傳真: +1-510-608-4555

電話: +1-502-995-0883

免付費電話:+1-877-918-ASUS(2787)... 筆記型電腦

電子郵件: tsd@asus.com

全球資訊網: www.asus.com

### ASUS COMPUTER GmbH (歐洲)

#### 市場訊息

地址 : Harkortstr. 25, 40880 Ratingen, BRD, Germany

傳直 49-2102-4420-66

電子郵件: sales@asuscom.de (僅回答市場相關事務的問題)

#### 技術支援

: 49-2102-9599-0 ... 主機板/顯示卡/光碟機 電話 : 49-2102-9599-10 .. 筆記型電腦 傳直 49-2102-9599-11 線上支援: www.asuscom.de/de/support www.asuscom.de

## 歡迎使用華碩產品

#### 感謝您購買華碩 CRW-4012A-U 燒錄機!

為了確保燒錄機正確的安裝與使用方式,請先閱讀本手冊的操作指南以及 其他重要資訊。

# 内容

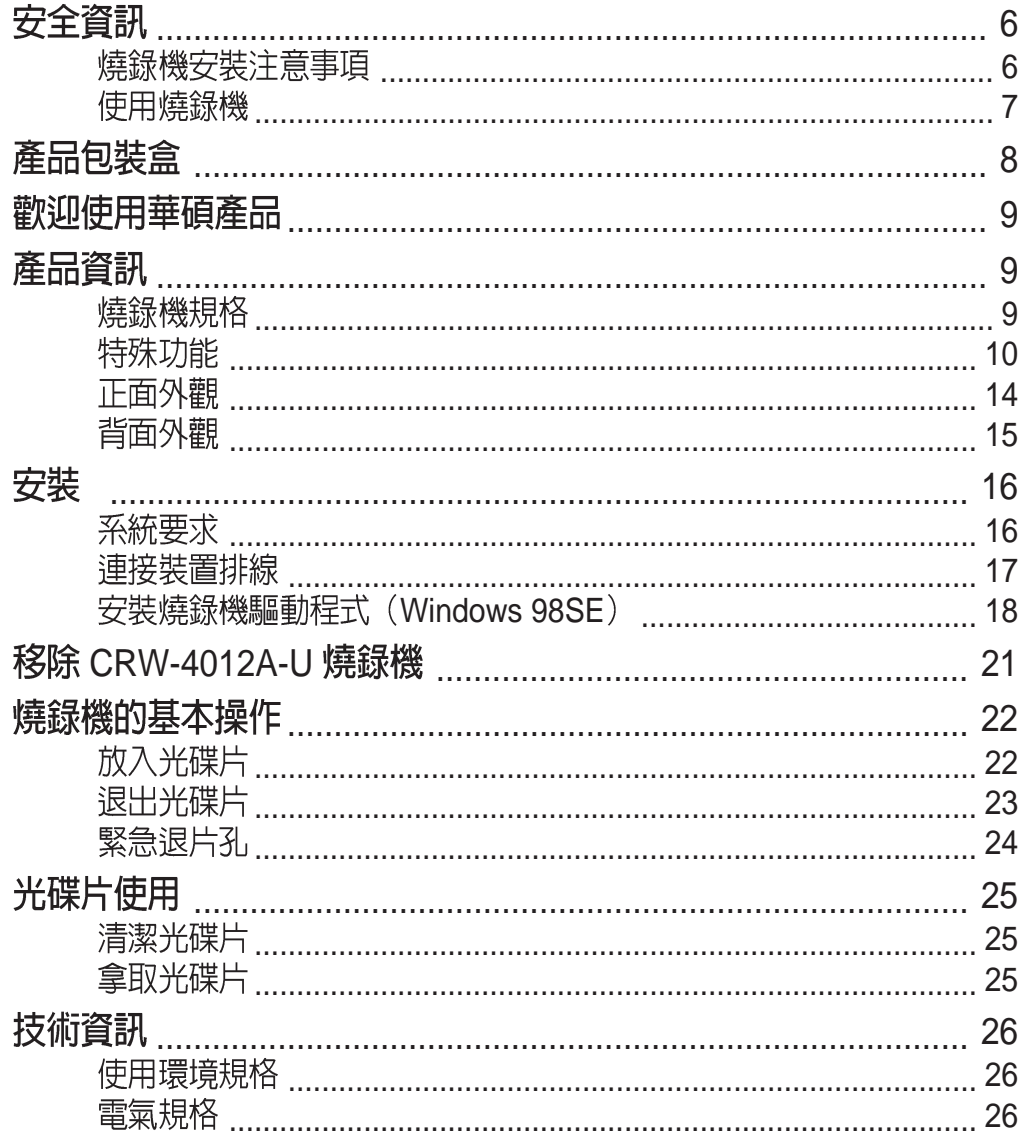

# 安全資訊

在您安裝和使用華碩 CRW-4012A-U 燒錄機之前,請先瀏覽並且了解下列 圖示的預防措施!

### 燒錄機安裝注意事項

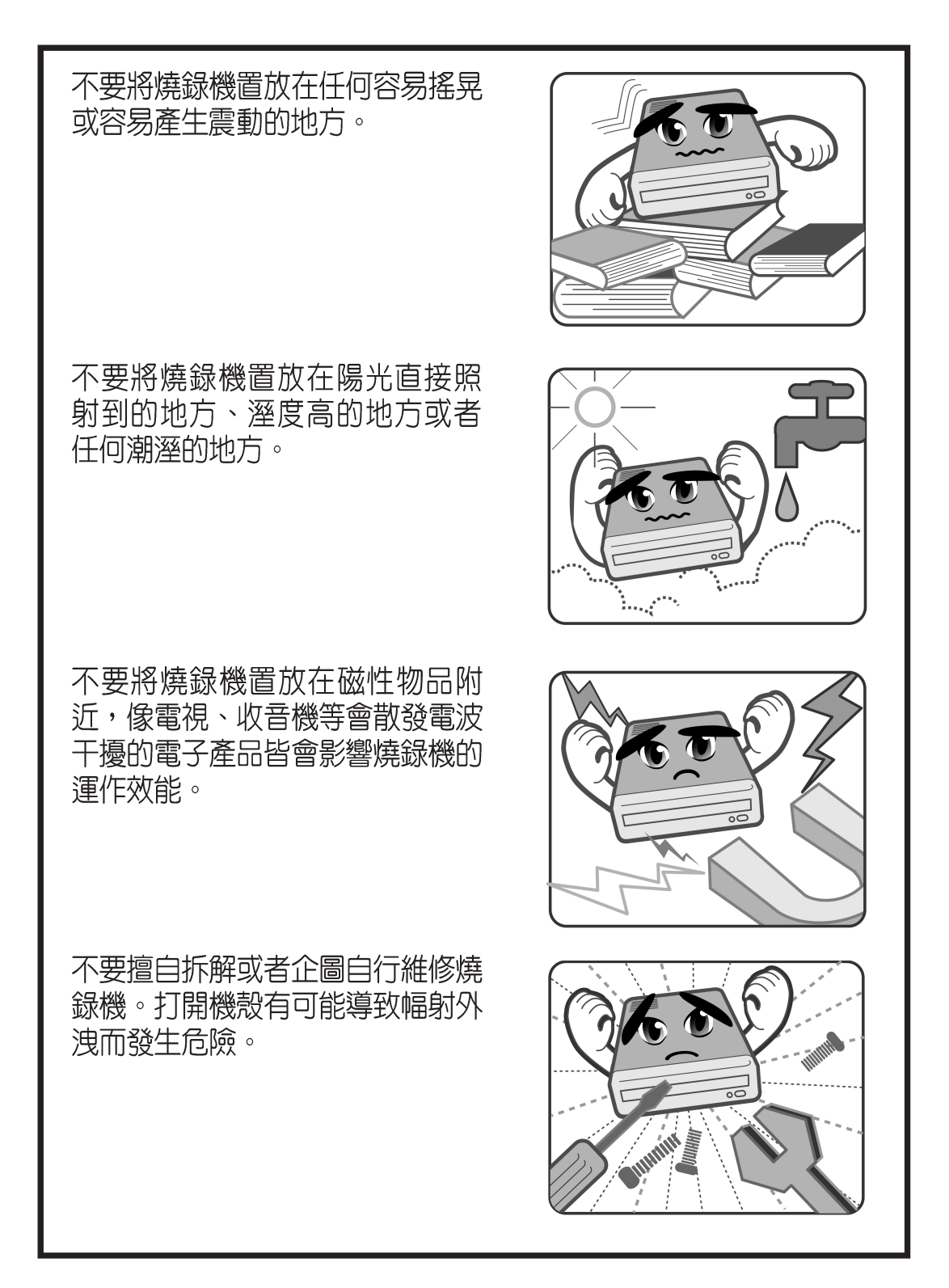

## 使用燒錄機

- 請勿將燒錄機從寒冷的環境搬移到溫暖或燥熱的環境。劇烈的溫度改變 會捐及燒錄機的精密零件。
- 若要搬移燒錄機或者從電腦主機中移出燒錄機,請先確認燒錄機内的光碟 片已經先行取出。
- 請澼孕讓仟何液體浸沾到燒錄機或者讓小型金屬物品掉落到燒錄機中。如 果有這種情況發生,請聯絡您的經銷商尋求解決之道。
- 不要使用任何易揮發性的溶劑來清潔燒錄機。如果在使用溶劑時不小心噴 灑到燒錄機,請使用乾淨的布將燒錄機擦拭乾淨。此外,您也可以在擦拭 沾到溶劑的燒錄機時加一點中性清潔劑,藉此來稀釋溶劑的濃度以便能夠 更容易地得到清除效果。
- 請勿在燒錄機進行讀取或寫入動作的時候中斷電源。
- 請勿將已損毀或有裂痕的光碟片放入燒錄機内讀寫,劣質的碟片不但會損 傷燒錄機,也可能造成您身體的傷害。
- 由於燒錄機讀取光碟片時有一定的工作溫度範圍,因此不要馬上將從寒冷 環境中取得的光碟片放入燒錄機中,特別是在冬天。此時請先等待光碟片 溫度回復到室溫時再使用。

# 產品包裝盒

在打開您的華碩 CRW-4012A-U 燒錄機包裝盒之後,請即刻檢查您的包裝<br>盒中的各項物品是否與下表的清單符合,並且檢查物品外觀上是否有損 壞。若有物品遺漏或損壞的情形,請馬上聯絡您的經銷商。

- 華碩 CRW-4012A-U 外接式燒錄機  $\bullet$  .
- 華碩外接式燒錄機腳座  $\bullet$  .
- · 裝置連接排線(USB2.0 排線,電源線及變壓器)
- · 緊急退出孔插針與使用說明
- 燒錄軟體
- · 華碩高速 CD-R 空白光碟片
- · 華碩高速 CD-RW 空白光碟片
- ・ 本使用手冊
- 多國語言快速安裝指南
- 附贈軟體光碟

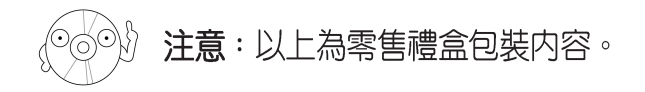

# 歡迎使用華碩產品

#### 感謝您購買華碩 CRW-4012A-U 外接式燒錄機!

為了確保燒錄機正確的安裝與使用方式,請先閱讀本手冊的操作指南以及 其他重要資訊。

## 產品資訊

### 燒錄機規格

華碩 CRW-4012A-U 燒錄機的規格列舉如下:

**|讀/寫/覆寫速度** 寫入涑度 40X,32X,24X (Z-CLV),16X,12X,8X,4X(CLV) 覆寫速度 12X,10X,8X,4X,2X 讀取涑度 最大 48X (CAV)~7200 KB/Sec DAE 速度最大 48X (CAV)~7200 KB/Sec 平均資料存取時間 100 ms ・ 使用介面 USB2.0 · 燒録技術 インコント FlextraSpeed™智慧型燒録速度調整技術 FlextraLink™ 廢片終結燒錄技術 DDSSII 第二代雙動態懸吊系統 Zone CLV 區域等線速度燒錄技術 緩衝記憶體大小 2 MB · 滴用的光碟片型式 12 公分或 8公分直徑、1.2 公厘厚度的光碟片 CD-Audio, CD-ROM, CD-ROM/XA, CD-I, Mixed Mode CD-ROM, Photo CD, CD-Extra, Video CD, CD-Text, DVCD, CD-G, Karaoke CD, I-trax, Bootable CD 燒錄規格 Track-at-Once,Disc-at-once, Session-at-once, Multi-Session,Packet Write, DAO-RAW mode 155.6 (寬) x 226 (長) x 50 (高) mm 燒錄機尺寸 重量 1398 g

說明:您可以在第26頁「技術資訊」中得到更詳盡的規格說明。

華碩 CRW-4012A-U 燒録機使用手冊 しんしんしょう しょうしょう りょうしょう りょうしょう

### 特殊功能

華碩 CRW-4012A-U 是一款擁有 40 倍速寫入、12 倍速覆寫以及 48 倍速讀 取的外接式燒錄機。此款燒錄機相容於 USB2.0 規格,並目在 CD 燒錄的方 式上引進了許多革新性的技術。

#### FlextraSpeed™智慧型燒錄速度調整技術

華碩研發團隊網羅近50家碟片廠商出廠的可單/多次寫入光碟片,並根據其 特質與測試結果為分析參數,評估各種碟片能夠達到最佳燒錄品質的最適 燒錄速度。搭載此項技術的燒錄機在實際進行光碟燒錄前,可根據此資料 庫的訊息,預先將讀寫頭設置在最適當的雷射功率 (OPC)。

然而在實際燒錄過程中,除了衆多品質參差不齊的光碟片品牌影響燒錄品 質之外,縱使光碟片製造廠的品質佳,難保每一個碟片的品質完全相同, 溫度、染料、溼度、灰塵、指紋等等的環境因素皆會影響碟片的讀寫特 性。内建 FlextraSpeed<sup>TM</sup> (Flexible and Strategic Writing Speed Technology) 的燒錄機在燒錄過程中,持續地觀察碟片的寫入狀態,當寫入的碟片因為 不能承受高功率雷射與高速燒錄時,即可適時地調整燒錄速度;或是因為 碟片上的軌道彎彎曲曲或偏心,使得燒錄器難以追蹤軌跡時,燒錄機會依 據碟片的品質自行調整適合該碟片的燒錄速度並繼續燒錄工作。

*FlextraSpeed*<sup>rм</sup>智慧型燒錄速度調整技術可以:

- ・使燒録機效能最大化
- ・自動調整至最省時、省事的燒錄
- ・佔用最小的系統資源
- ・降低使用時噪音
- ・延長馬達壽命

#### FlextraLink™ 廢片終結燒錄技術

FlextraLink™ 廢片終結燒錄技術的名稱乃取自 Flexible and Strategic Writing Technology,用來預防在進行燒錄資料時因資料緩衝區内沒有足夠的資料 可供燒錄使用而導致嚴重的 Buffer Underrun 錯誤的產生。此外,它也會在 整個燒錄動作中持續地監視資料緩衝區内的狀況。

倘若在燒錄時存放在緩衝區内的資料量已低於整個緩衝區容量的 1% 時, FlextraLink™ 廢片終結燒錄技術會中斷目前的燒錄動作,並且會在中斷的 地方設下一個記號。此時新的資料會開始填入緩衝區中,而雷射讀寫頭也 將會被重新定位。當緩衝區裡的新資料已儲存到可再供燒錄所需的量時, 雷射讀寫頭會移動到被 FlextraLink™ 廢片終結燒錄技術所中斷的資料節區 後面,再接續燒錄動作。

這個技術也能夠確保您的電腦能夠在燒錄機燒錄的同時,可以再執行其他的 應用程式。

以下的圖示將可說明採用 FlextraLink™ 廢片終結燒錄技術的優點。

FlextraLink™ 廢片終結燒錄技術示意圖

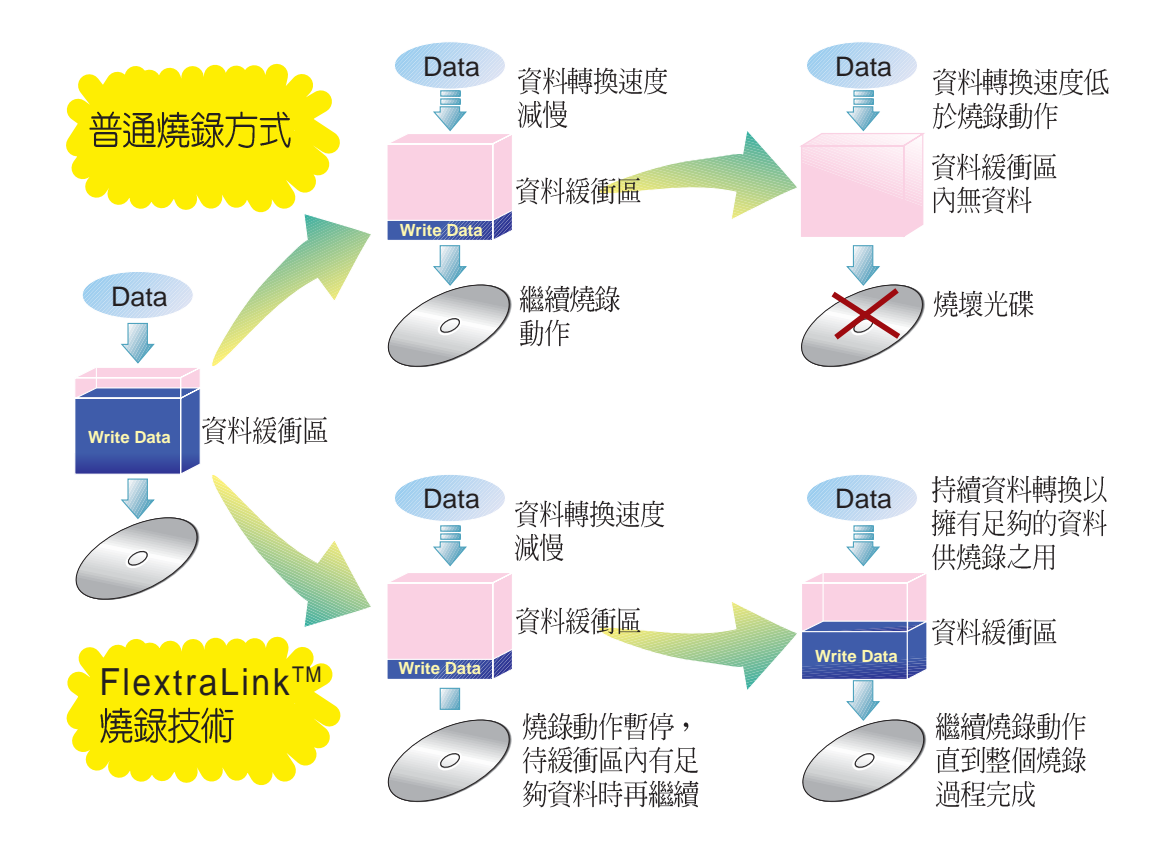

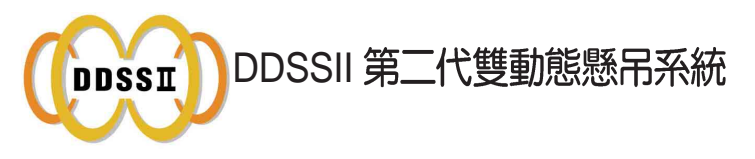

**DDSSII 技術 (Double Dynamic Suspension System II) 是由華碩研發團隊** 精心設計出來的一個最先進的光碟機防震機構,針對第一代的DDSS技術 再加以突破改良而來。第一代的 DDSS 是針對 40 倍速的光碟機超過 8900 rpm 轉速而設計的,它是在讀寫模組及承載機構之間增加-一個動態吸振器 (Dynamic Mass), 各層各自獨立, 藉著結構力學的設計, 將高速旋轉的 振動能量由中間的動熊吸振器接收,使讀取頭能穩定的讀取資料,而外部 的承載機構又能維持相常的平穩。

而 DDSSII 是為了配合 50 倍速以上光碟機超過 10000 rpm 轉速而設計, DDSSII 技術不同於第一代的 DDSS,它的動態吸振器不再介於讀寫模組 及承載機構之中,而是將動熊吸震機構懸吊在讀寫頭模組  $, \mathbb{N}$ 收震動的作用。而光碟讀寫頭也因有了承載機構和動態吸震器的雙重支 撐,而有了更佳的穩定度。此一設計不只在水平的 Tracking 有減振作用, 垂直方向的 Focusing 也同樣的有減振效果, 大幅提升了讀取頭循軌的功 能。這是以往的設計所無法達到的,因此在 10000rpm 的轉速仍能穩定的 讀寫資料。

從以下的圖示中將可清楚看出 DDSS 與DDSSII 設計架構的不同之處。

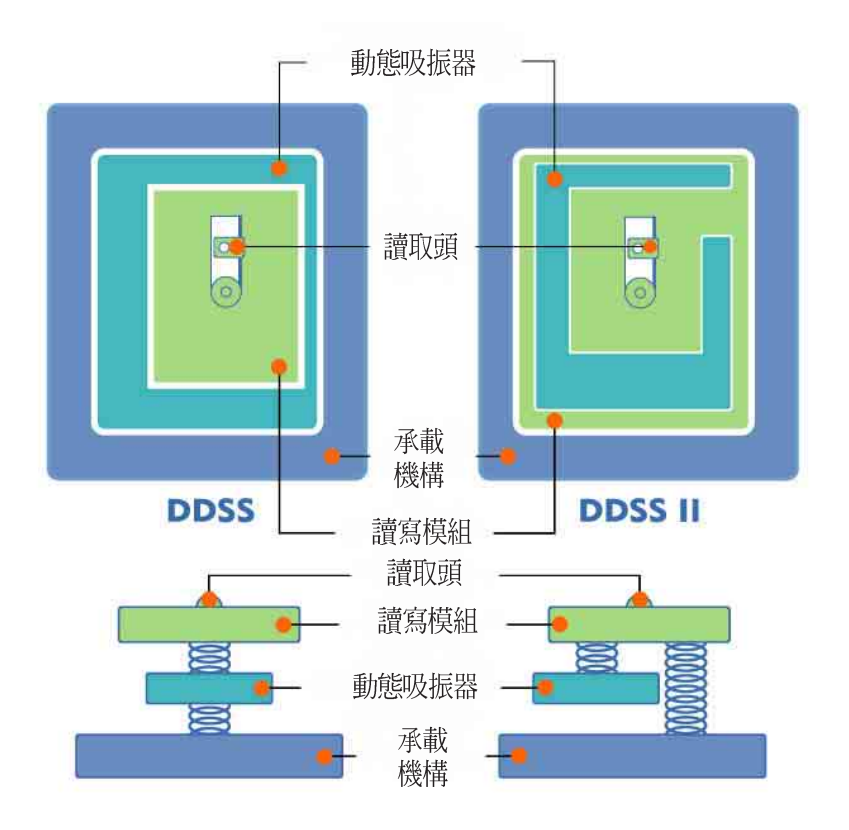

Zone CLV 燒錄技術

Zone Constant Linear Velocity (CLV,等線速度) 區域等線速度燒錄技術 是將光碟片可燒錄區域的最内層到最外層劃分為四個不同燒錄速度的區域, 一個分割區域中皆使用最佳的燒錄速度,因此可以藉由這樣的燒錄 然後在每 方式來獲得整體燒錄速度的提升。

使用區域等線速度燒錄技術時,在區域一中是採用 16 倍速燒錄;然後在過 了t1 時間點之後,燒錄速度則提升至 20 倍速的區域二;過了t2 時間點之 後,燒録速度則提升至 24 倍速的區域三; 過了 t3 時間點之後,燒録速度則 提升至 32 倍速的區域四;最後在 t4 時間點之後的區域五,燒錄速度則使用 40 倍速的燒錄極速。

以下的圖解範例說明了 Zone CLV 的運作方式。

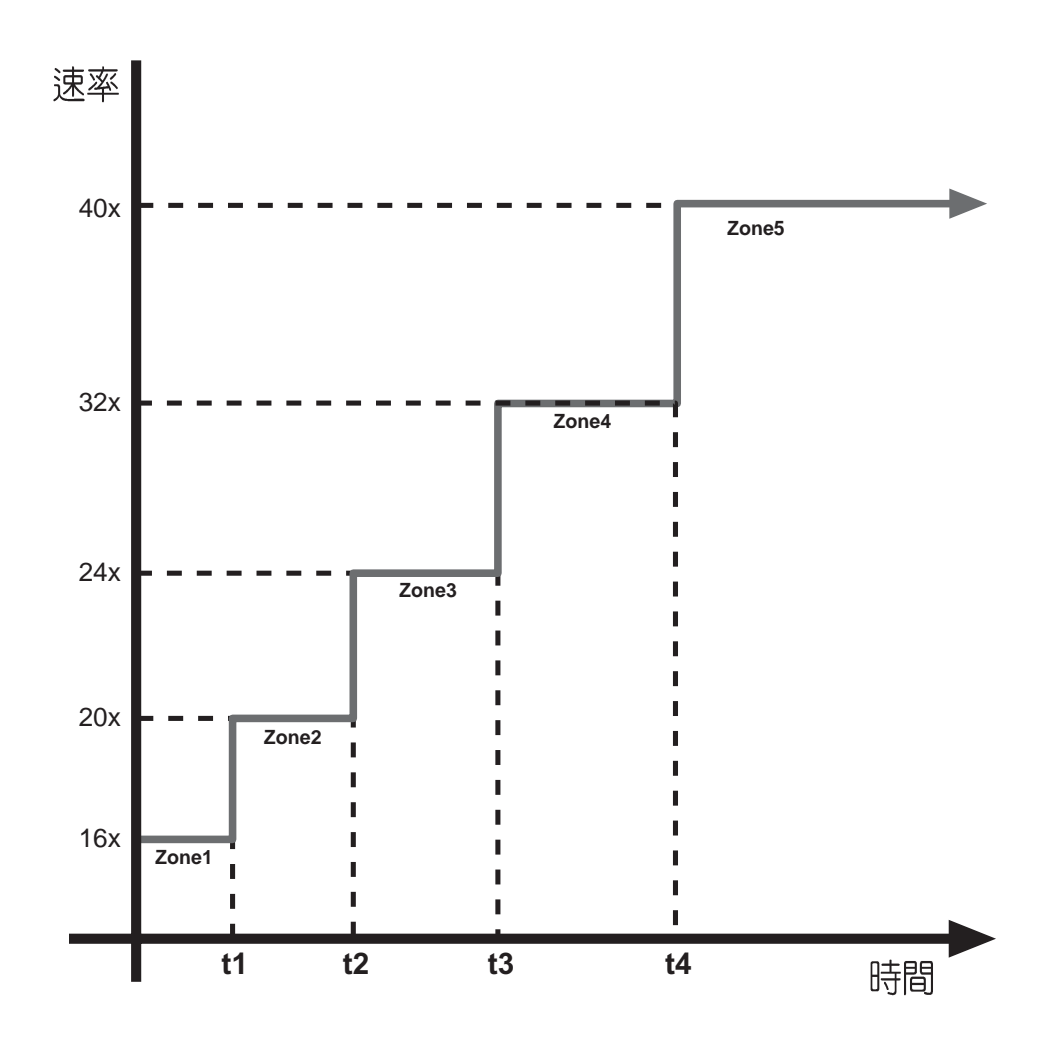

### 正面外觀

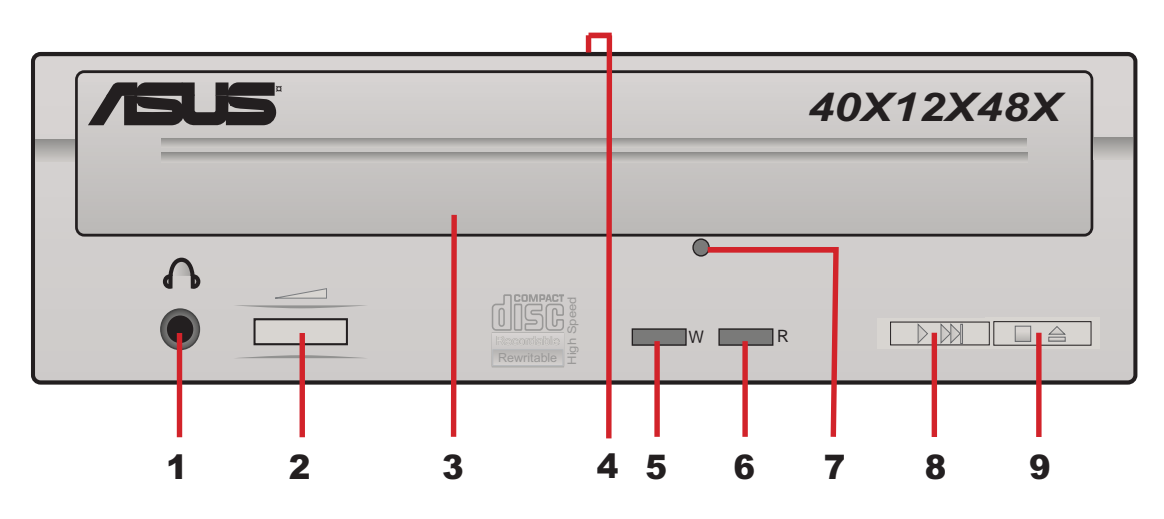

- **1.** 用來連接耳機,以提供您聆聽音樂光碟片時之用。
- **2.** 向右轉動增加耳機吾暈;向左轉動減小耳機吾暈。
- **3.**
- **4.** 當您開啓電源時,這個指示燈會亮 綠燈;關閉電源時即會熄滅。
- **5.** 寫入動作指示燈 (W) 當這個指示燈閃 紅燈 時表示目前燒錄機正在將資料寫入至光碟片中。
- **6. 讀取動作指示燈 (R)** 常這個指示燈閃 綠燈 時表示正在讀取/連結光碟片中的資料。
- **7.** 為避免您無法啓動您的電腦卻又得取出光碟片的情況下,您可以利用 <u> 約五公分長的針狀物(如迴紋針等), 伸入燒錄機面板上的緊急退片</u> 孔中並稍加施力迫使燒錄機中的齒輪裝置動作而令托盤退出燒錄機。 取出光碟片後再輕輕地將托盤推回燒錄機中。
- 8. 播放快轉 按鍵 此一按鍵有兩種功能,當燒録機閒置時,按下此一按鍵即可開始播 放;當燒錄機正在播放時,按下此一按鍵即跳到下一軌播放。
- **9.** 停止/開啓/關閉 按鍵 按下 **開啓/關閉** 按鍵即可退出光碟片托盤。要關閉光碟片托盤只需再按 一次開**啓/關閉**按鍵或者輕輕地推動托盤的前緣,直到它白動退回燒錄 機中為止。使用 **開啓/關閉** 按鍵來置入或退出光碟片是標準的動作,同 時也可以避免因直接以手推動托盤使之收回燒錄機所會產生的不良影 響,比如導致托盤老化後易脫軌的情形。

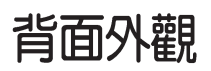

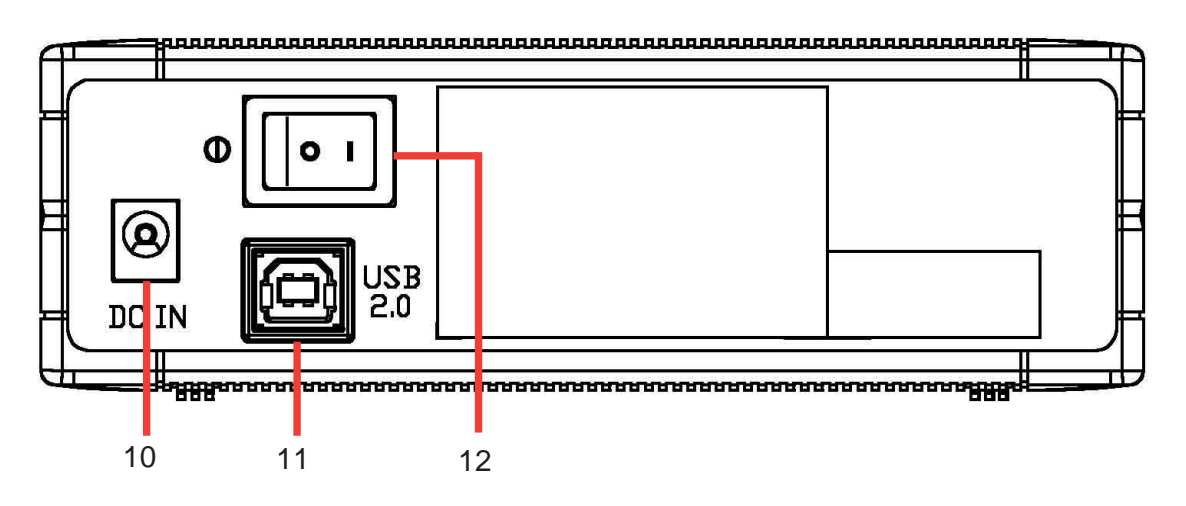

- 10. 電源插孔<br>将電源線插頭接到這個電源插孔。
- 11. USB 2.0 將包裝中所附的 USB 2.0 連接線的一端接到這個接頭,另一端連接至電 腦上的 USB 埠。
- 12. 電源開關<br>當您連接好電源線之後,您還必須利用這個開關來開啓或關閉電源。

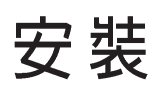

## 系統要求

在您安裝/使用燒錄機之前,請確認您的電腦系統符合下列需求:

- · 使用相容於 IBM 個人電腦規格的 Pentium II 333MHz 或更高處理器時脈 的個人電腦
- · 使用 Windows 98SE/ME/2000/ XP作業系統
- · 最少需要 64MB 系統記憶體,我們建議您擴充至 128MB

### 建議使用的光碟片生產廠商

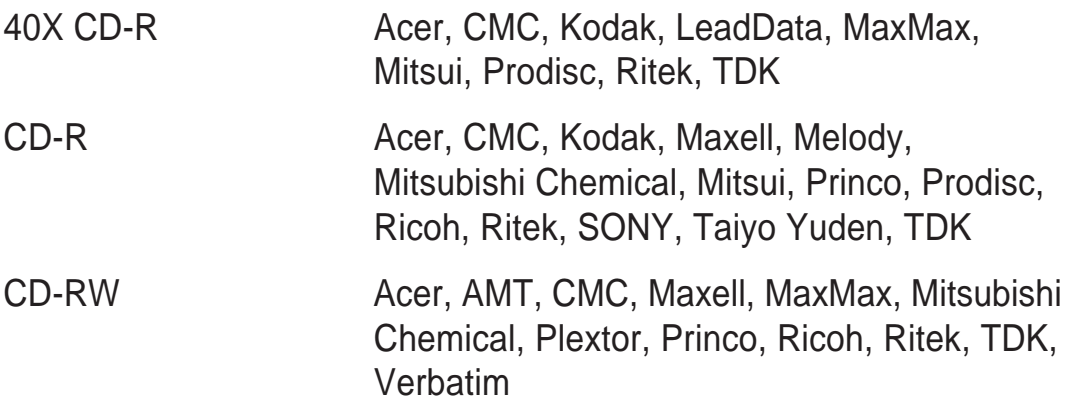

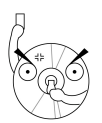

請勿將已損毀或有裂痕的光碟片放入燒錄機内讀寫,劣質的碟片不但 。"<br>會損傷燒錄機,也可能造成您身體的傷害<sup>。</sup>

### 連接装置排線

- 1. 將 USB 排線的 B型 USB 接頭連接到燒錄機的 USB 埠。
- 2. 將 USB 排線的 A型 USB 接頭連接到個人電腦的 USB 埠。
- 3. 將變壓器的電源線接頭連接到燒錄機的電源插孔。
- 4. 將電源線的一端連接到電源變壓器。
- 5. 將電源線的插頭連接到電源插座上。

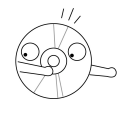

小心:當您連接排線時,請注意所有的排線接頭是否與裝置上相對應 的接頭相符,當您發現插頭規格不符而無法插入時,請勿強行插入, 以免發生損壞。此時請速洽詢您購買產品時的經銷商。

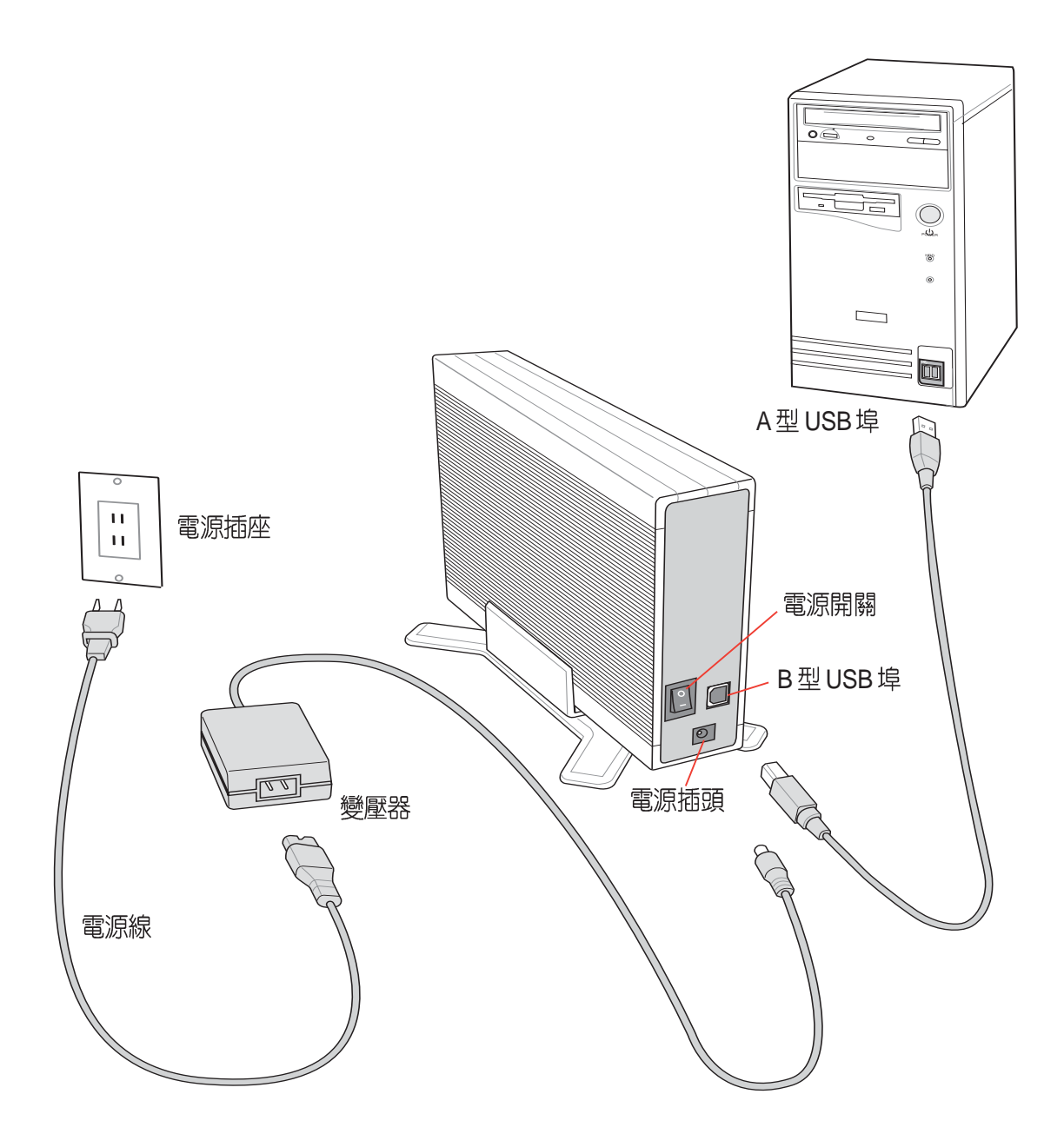

### 安装燒錄機驅動程式 (Windows 98SE)

若您使用 Windows 98SE 作業系統,在您使用華碩 CRW-4012A-U 燒録機 之前,您必須安裝燒錄機的驅動程式。

請依照下面步驟安裝燒錄機驅動程式:

- 1. 請確定您的燒録機已安裝妥當,並連接好雷源線、USB 連接線。
- 2. 打開電腦電源。
- 3. 將驅動程式光碟置入光碟機中。
- 4. 打開燒錄機電源。
- 5. 當您重新啓動電腦之後,系統會 **偵測到有新的硬體加入,請依照** 安裝精靈的指示操作以安裝驅動 程式。 點選 下一步。

更新装置照期程式装置 **此装需地盘更新的瞩曲程式装置:** USB Storage Device 裝置驅動程式是一種軟體,用途是讓硬體裝置產生<br>作用。 升級到新版的裝置會改進硬體裝置的效能,或者增加<br>新的功能。 <上一步B 下一步>) 取消

6. Windows 98SE™ 會白動搜尋最 適合的驅動程式,請選擇「搜尋 比現在使用中更適合的驅動裝 置。--建議選項」。 點選 下一步。

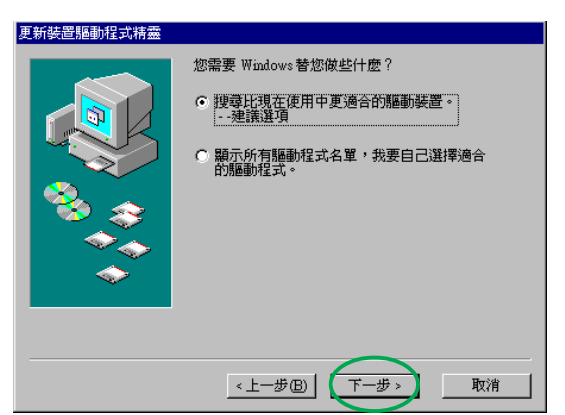

7. 選擇驅動程式 INF 檔所在的位 置。 點選 瀏覽。

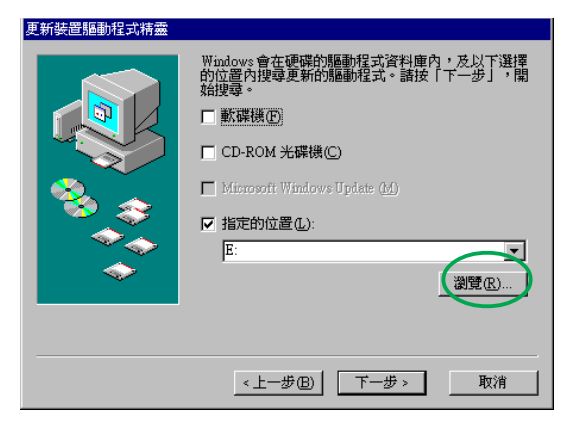

- 8. 選擇驅動程式所在光碟的檔案夾 ASUS\_RW\_USB of 點選 確定。
- 瀏覽資料夾  $\overline{2x}$ 日 <mark>グ</mark> 桌面<br>- 白 - <mark>ロ</mark> 我的電腦 ŧ  $\sum$  Data (D:) **EN NEW CO.**<br>**COLLEGE AND INCOME USB** 图控制台 - ■ 亚咖日<br>中 ● Web 資料夾 面<br><mark>画</mark> 安排的工作<br>• @ 检验纲论  $\blacktriangledown$ 確定 取消

□ 軟碟機(F)

□ CD-ROM 光碟機(C)  $\Box$  Microsoft Windows Update (M)

<上一步B ( 下一步 >

☑ 指定的位置(L): ENASUS\_RW\_USB

Windows會在硬碟的驅動程式資料庫內,及以下選擇<br>的位置內搜尋更新的驅動程式。請按「下一步」,開<br>始搜尋。

 $\overline{\phantom{a}}$ [劉覽(R) ]

取消

更新裝置驅動程式精靈

9. 此時,在「指定的位置」下即會<br>出現驅動程式所在目録的名稱。 點選 下一步。

10. 接下來系統會自動搜尋資料夾中 的檔案,並找到一個 INF 驅動程 式檔案。 點選 下一步。

11. 接下來系統會開始安裝, 待安裝 完成時即會出現這個書面。 點選 完成 即可。

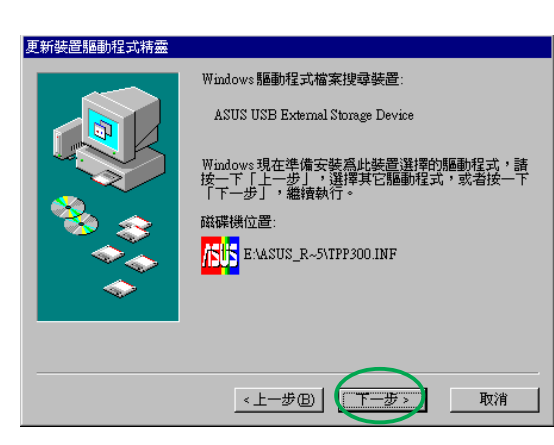

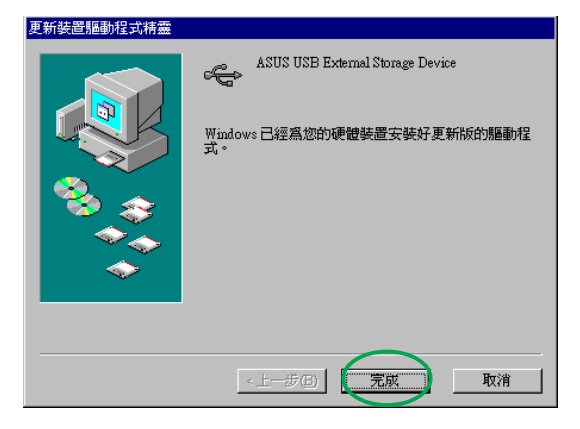

#### 檢查裝置是否出現在裝置管理員中

要確認您是否已正確安裝華碩 CRW-4012A-U 燒錄機,請依照下面的步驟 來檢杳:

- 1. 在桌面上的 我的電腦 圖示上按一下滑鼠右鍵。
- 2. 在繼而出現的選單中選擇内容。
- 3. 選擇 裝置管理員 標籤頁。
- 4. 在裝置的清單中選擇 CD-ROM,看到 ASUS CRW-4012A 的裝置名稱, 且無任何錯誤訊息,即表示您已正確安裝此一裝置。

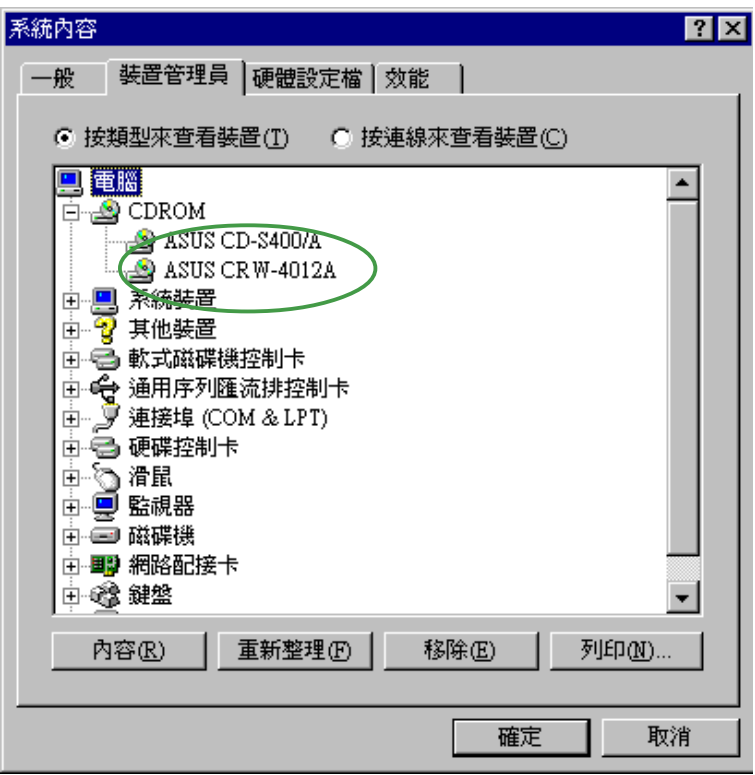

### 移除 CRW-4012A-U 燒錄機

常您要將華碩 CRW-4012A-U 燒錄機移除或暫不連接時,請依照下面的步 驟來移除燒錄機,以澼免系統資料發牛毀損或潰失。

- 1. 請在工作列上的「取出或抽出硬 體」圖示上雙擊滑鼠左鍵。
- 在繼而出現的「拔除或退出硬 2. 體」視窗中選擇「USB 大量存 放裝置」。 點選 停止。

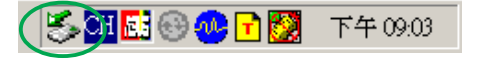

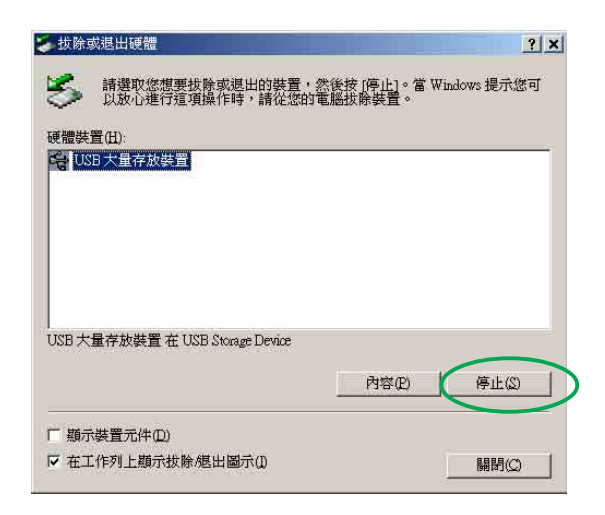

3. 選擇 ASUS CRW-4012A USB Device -  $(G)$   $\circ$ 點選 確定。

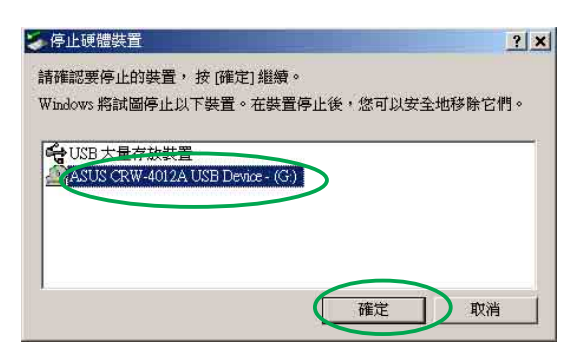

4. 最後即會出現"可以放心移除硬 體"的對話框。 點選 確定 即可將裝置拔除。

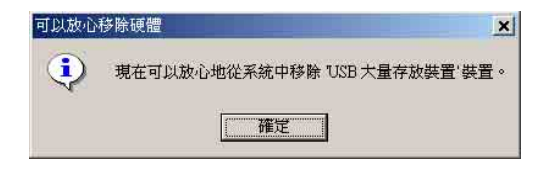

# 燒錄機的基本操作

◎◎☆ 說明!以下分別就水平與垂直兩種安裝方式的圖示來說明。

## 放入光碟片

1. 按下燒錄機面板上的「開啓/關閉」按鍵將托盤推出。

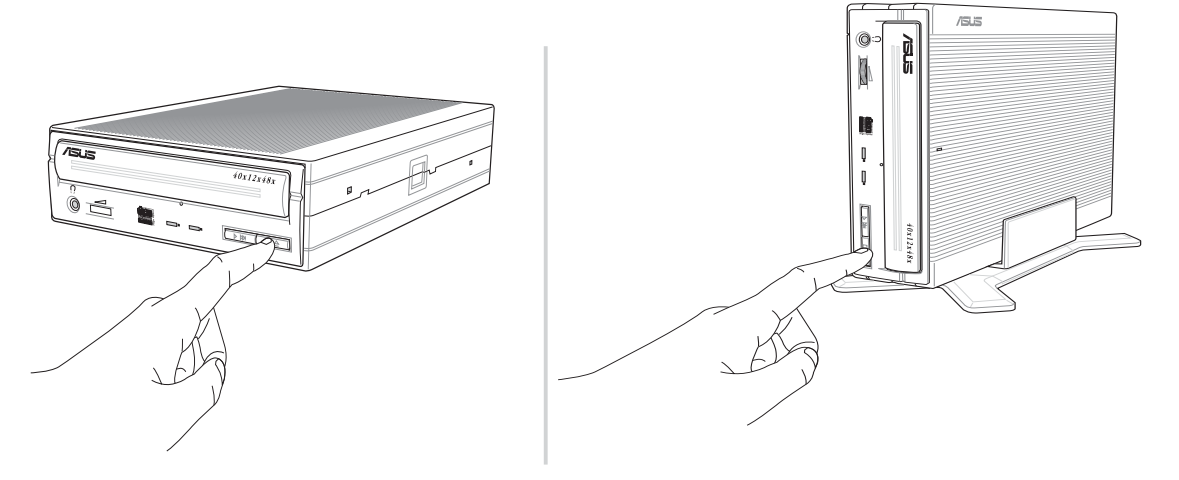

2. 將光碟片印有標籤識別的那一面朝上放入燒錄機的托盤中。

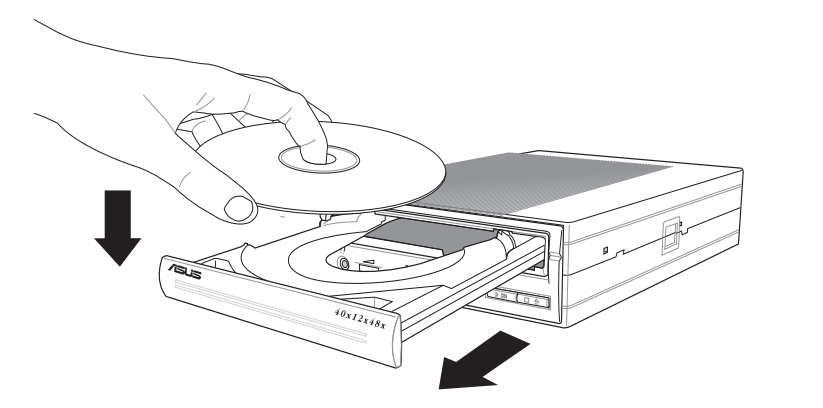

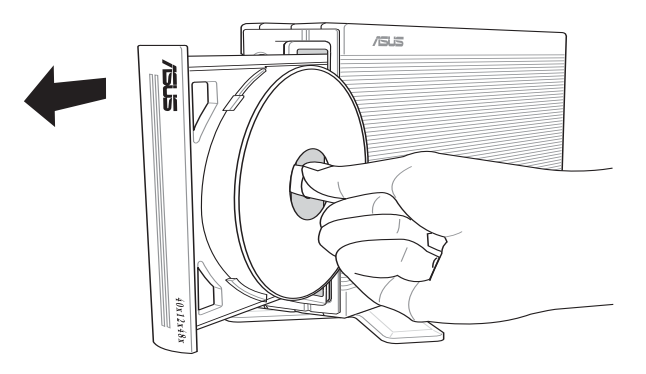

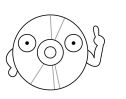

 12 8 請將之置放在内圈較小的溝槽中。

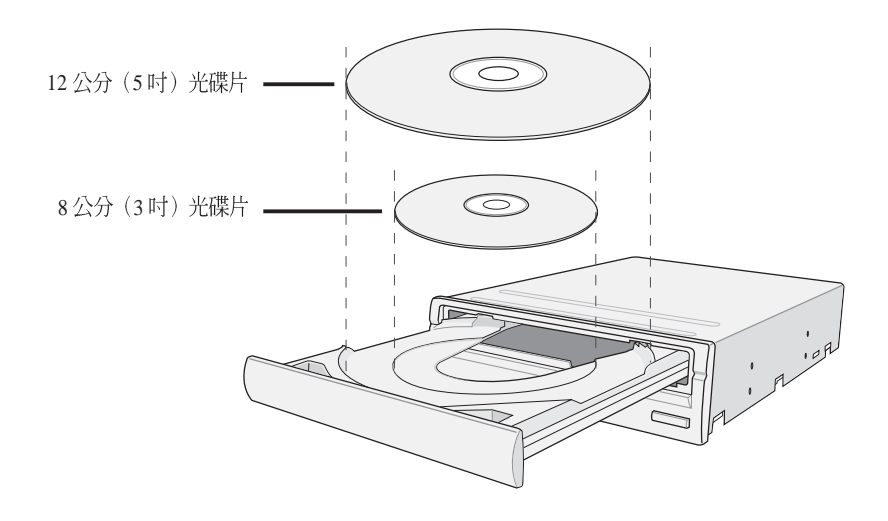

3. 按下燒錄機面板上的「開啓/ 關閉」按鍵再次將托盤送回,您也可以輕 推托盤使之退回燒錄機中。

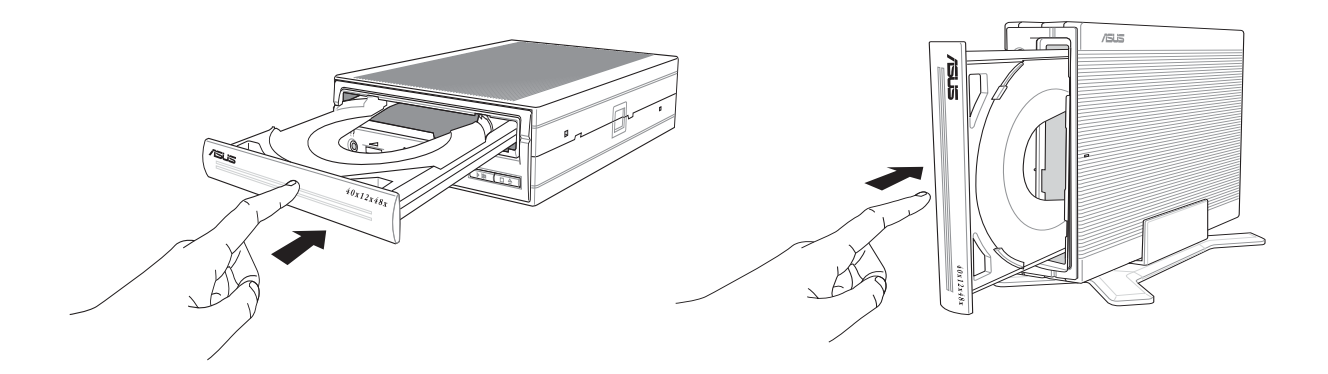

### 退出光碟片

- 1. 按下燒錄機面板上的「開啓/關閉」按鍵將托盤推出。
- 2. 從托盤取出光碟片。
- 3. 按下燒錄機面板上的「開啓/ 關閉」按鍵再次將托盤送回,您也可以輕 推托盤使之退回燒錄機中。

### 緊急退片孔

位在燒錄機面板上的緊急退片孔可以讓您在遇到下面幾種情況中以手動的方 式將光碟片取出:

- 電腦電源遭到不明原因中斷  $\bullet$
- 燒錄機發牛故障  $\bullet$

請依照下面步驟利用緊急退片孔將光碟片由托盤中取出:

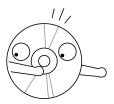

注意:請確認您無法利用面板上的開啓托盤鈕退出光碟時,才使用緊 急退片孔將光碟片由托盤中取出。且在使用緊急退片孔之前請確認是 否已關閉電源。

1. 請將本機所附的緊急退出孔插針輕輕地置入孔中直至托盤跳出。

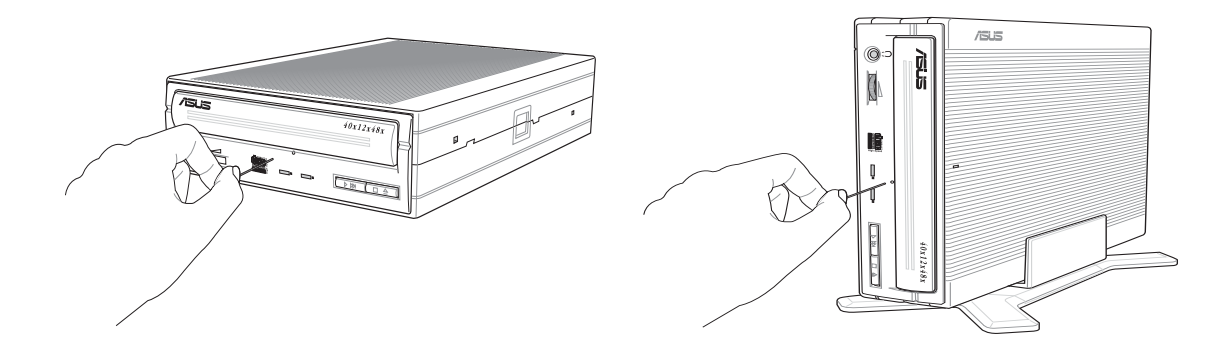

2. 接著慢慢地將托盤拉出直至可以取出光碟片,最後再慢慢推回托盤。

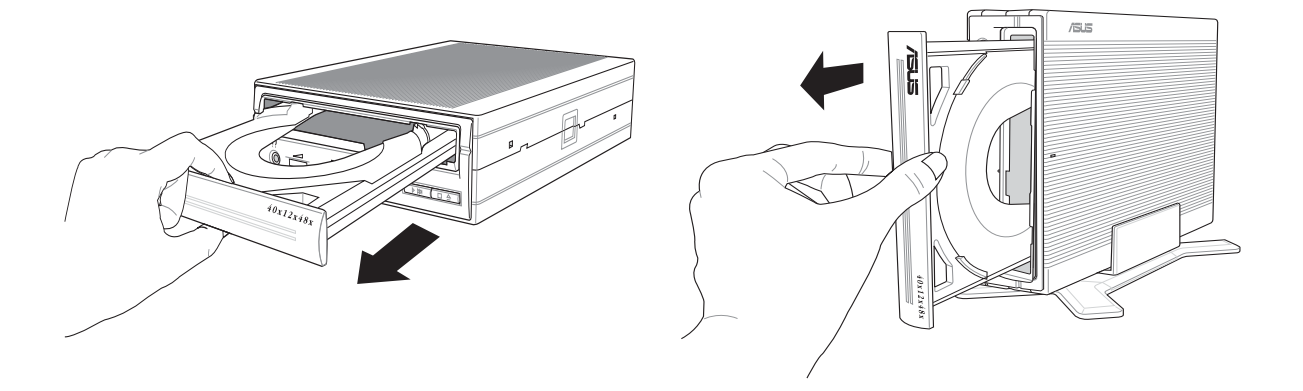

注<mark>意</mark>:請在緊急退出孔插針已確實將托盤鬆托之後再將托盤輕輕拉<br>出,切勿強行將托盤用力拉出,以免造成損壞。

# 光碟片使用

請特別留意以下注意事項,它將幫助您避免損壞光碟片及燒錄機:

### 清潔光碟片

您可以使用壓縮空氣罐朝著光碟片表面噴灑約五秒鐘的時間即可除去表面灰 塵。

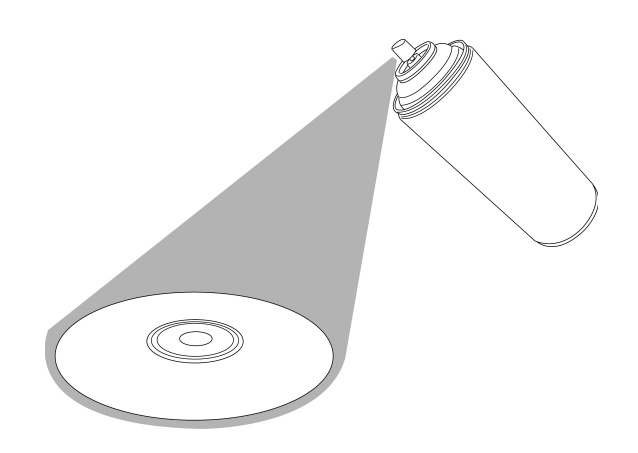

拿取光碟片

拿取光碟片時僅需輕握住光碟片外緣,不要直接觸摸光碟片表面。

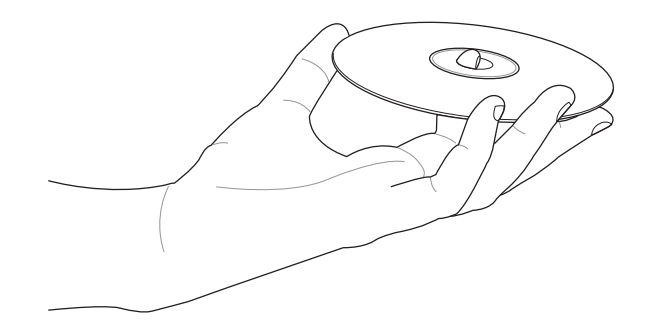

# 技術資訊

## 使用環境規格

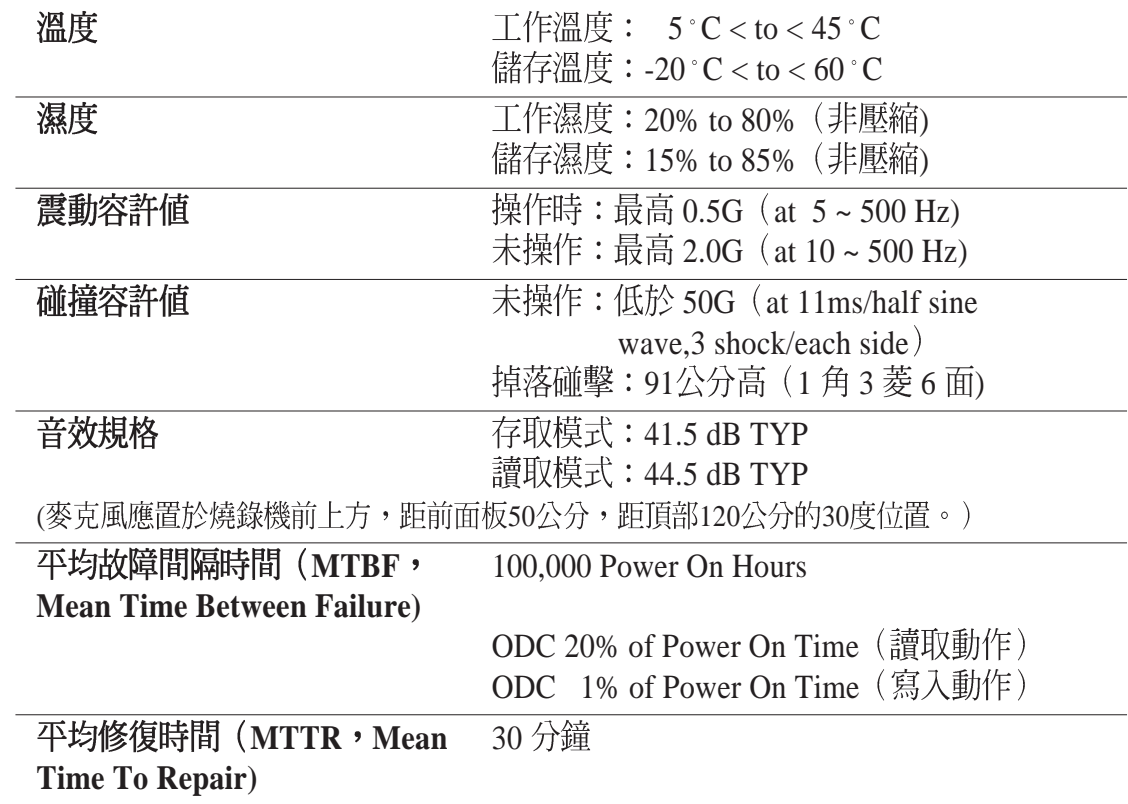

**\*ODC - Operating Duty Cycle**

### 電氣及音效規格

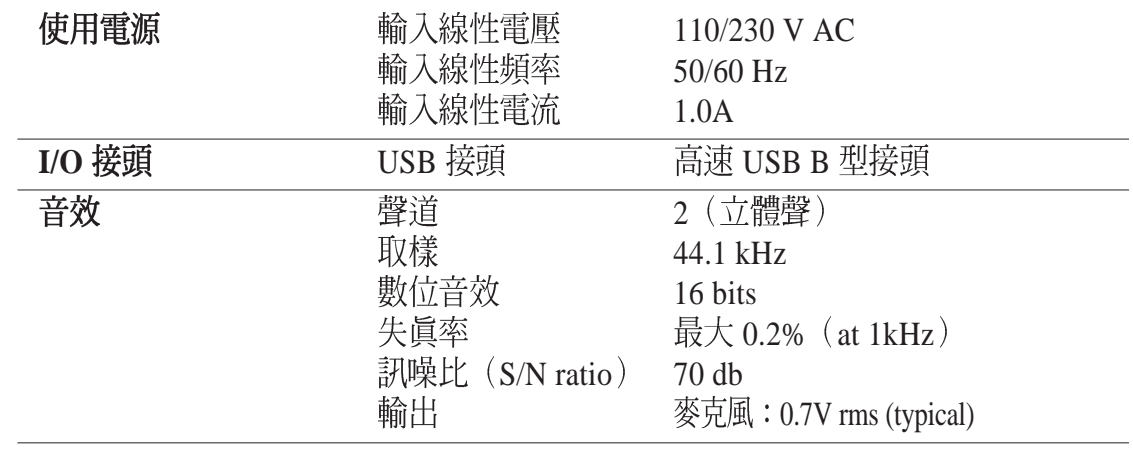